# **Université de Paris 13** Av. J-B. Clément – 93 430 Villetaneuse **M A S T E R E I D et P L S** Cours InHM Règles de conception d'IG **Catherine RECANATI**

## **Aide à la conception d'interfaces graphiques**

**MASTER d ' INFORMATIQUE 2ème année (EID et PLS)**

> **C a t h e r i n e R e c a n a t i U n i v e r s i t é d e P a r i s 1 3**

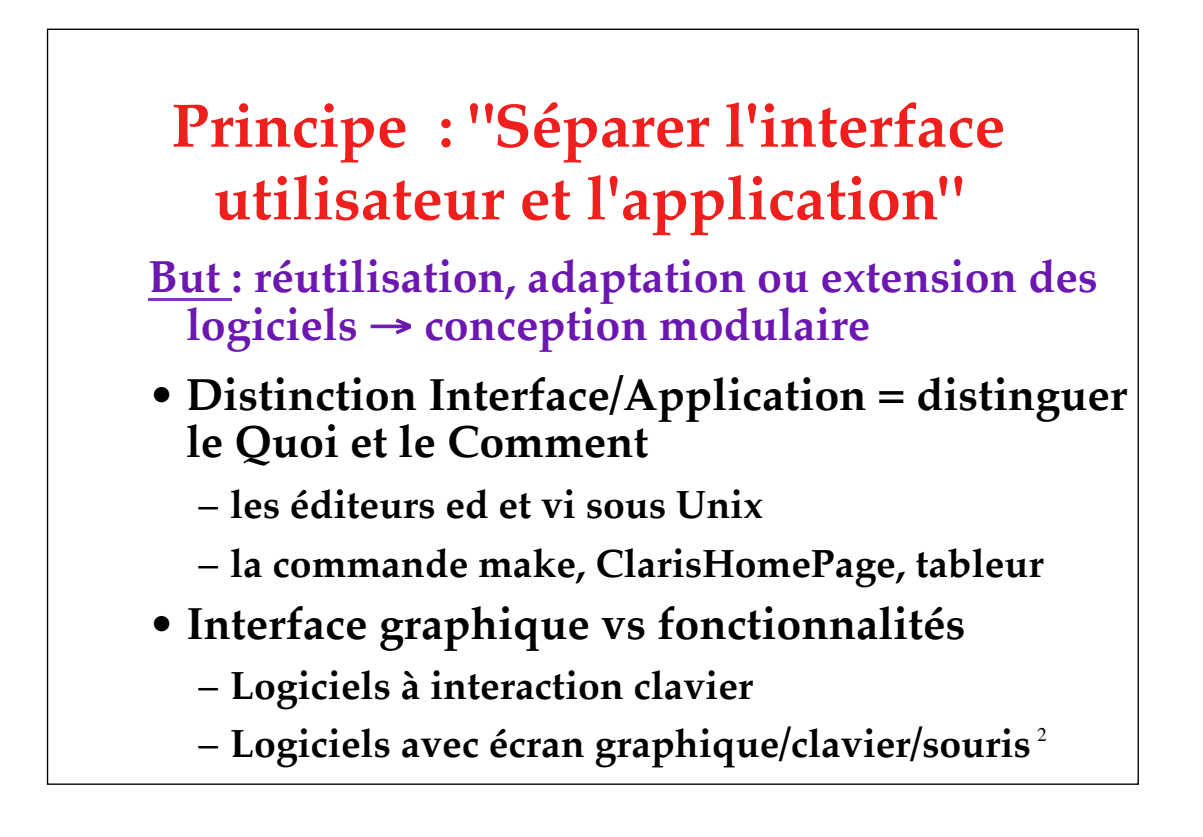

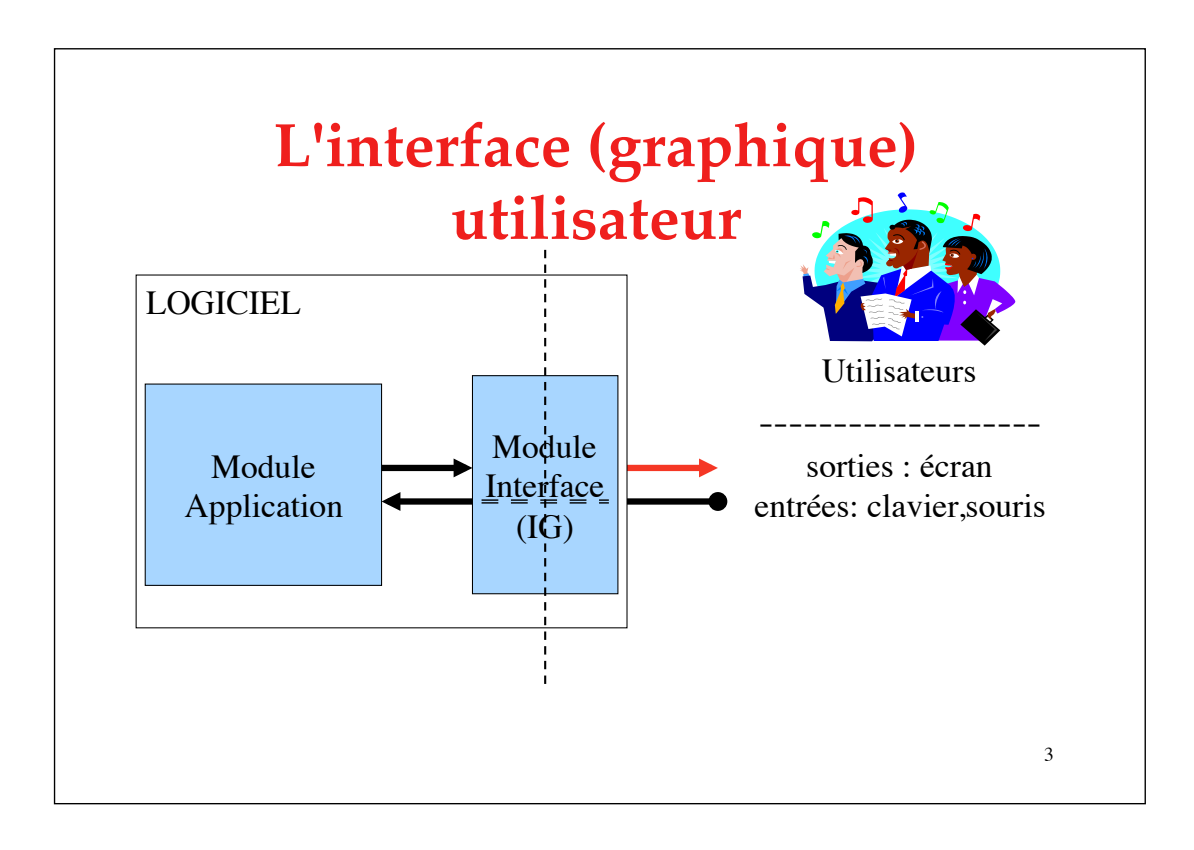

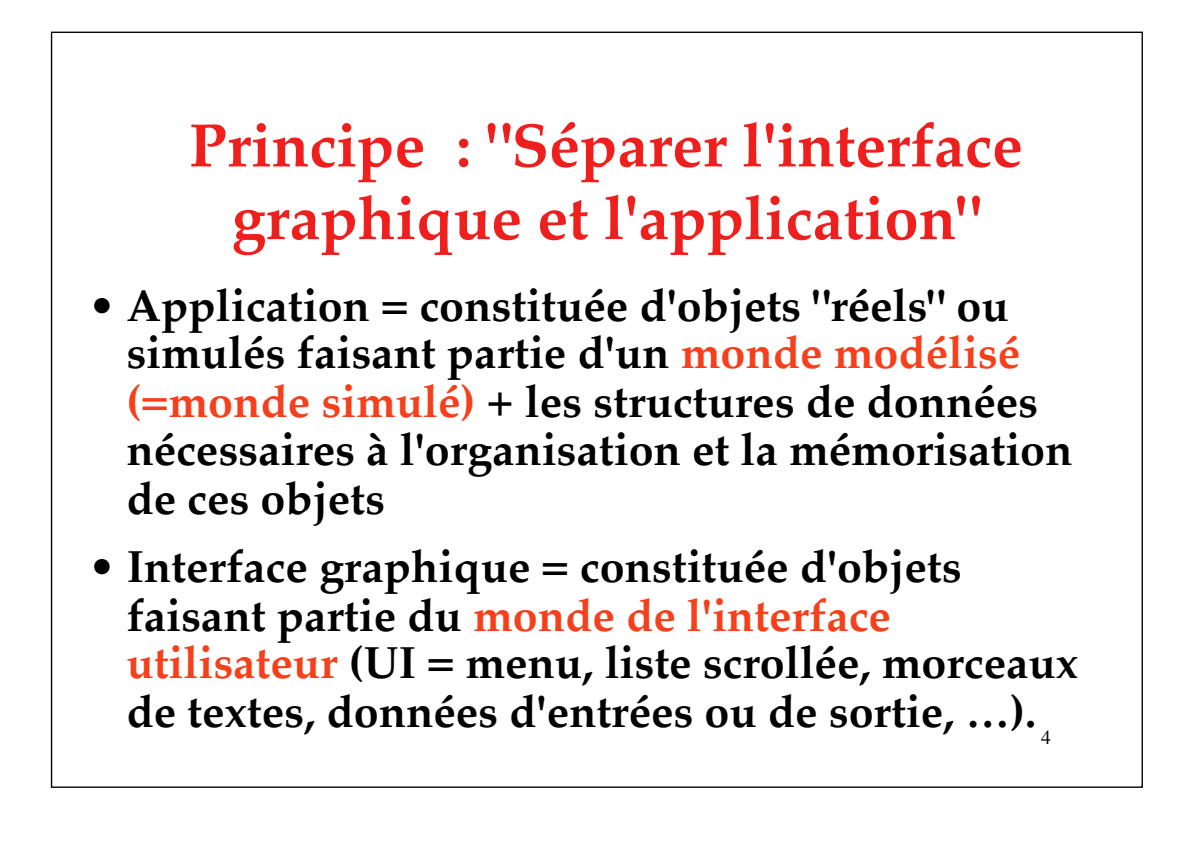

### **Principe : "Séparer l'interface utilisateur et l'application"**

- **L'interface utilisateur contient les éléments logiciels dédiés à la capture des entrées de l'utilisateur et à la production des sorties du système.**
- **Le noyau fonctionnel contient le reste du système, c'est-à-dire ses composants de calcul et de stockage de l'information.**

5

• **Difficulté : l'ensemble est en réalité un système interactif. ex: Shell Unix**

#### **Système interactif**

- **système prenant en compte les entrées fournies par l'utilisateur de manière interactive.**
- • **il fournit à l'utilisateur, lors de l'exécution, une représentation de son état interne, afin que ce dernier puisse la diriger.**
- 6 • **Ainsi, les entrées fournies par l'utilisateur dépendent des sorties produites par le système et inversement.**

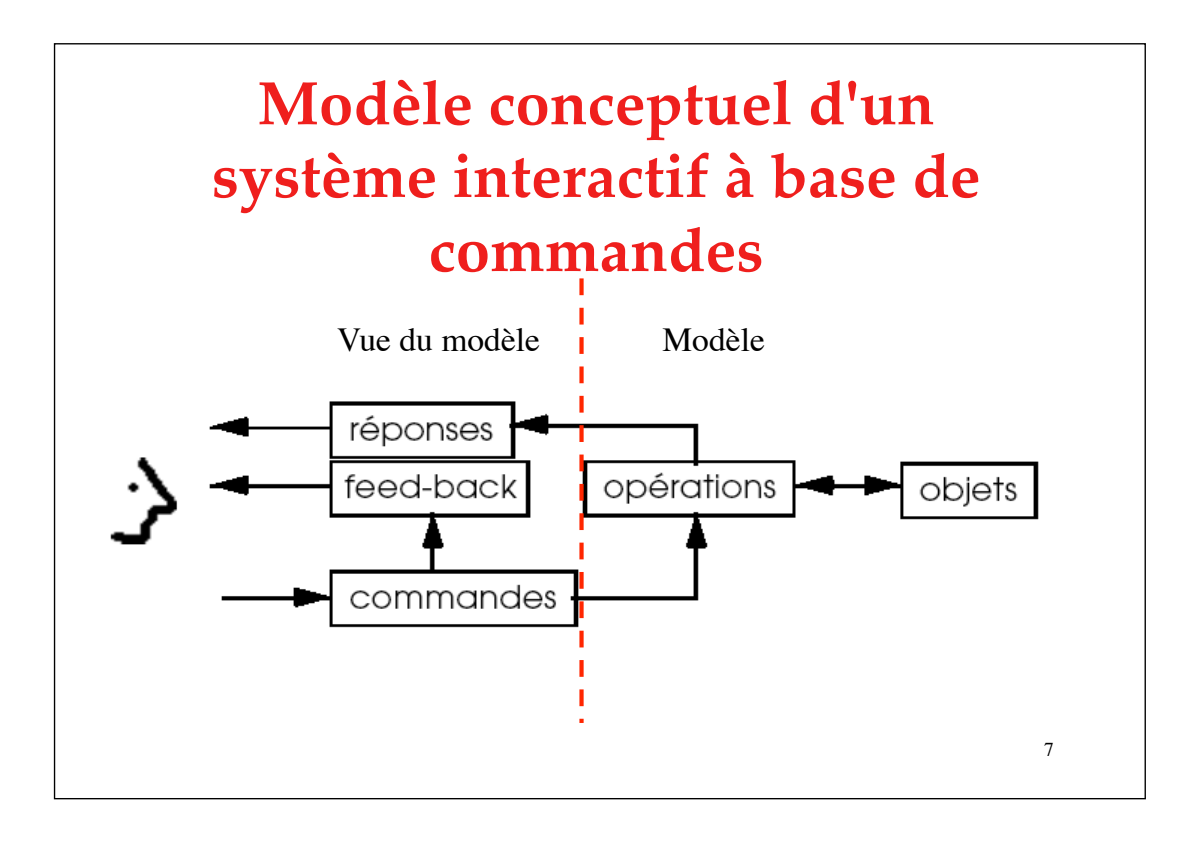

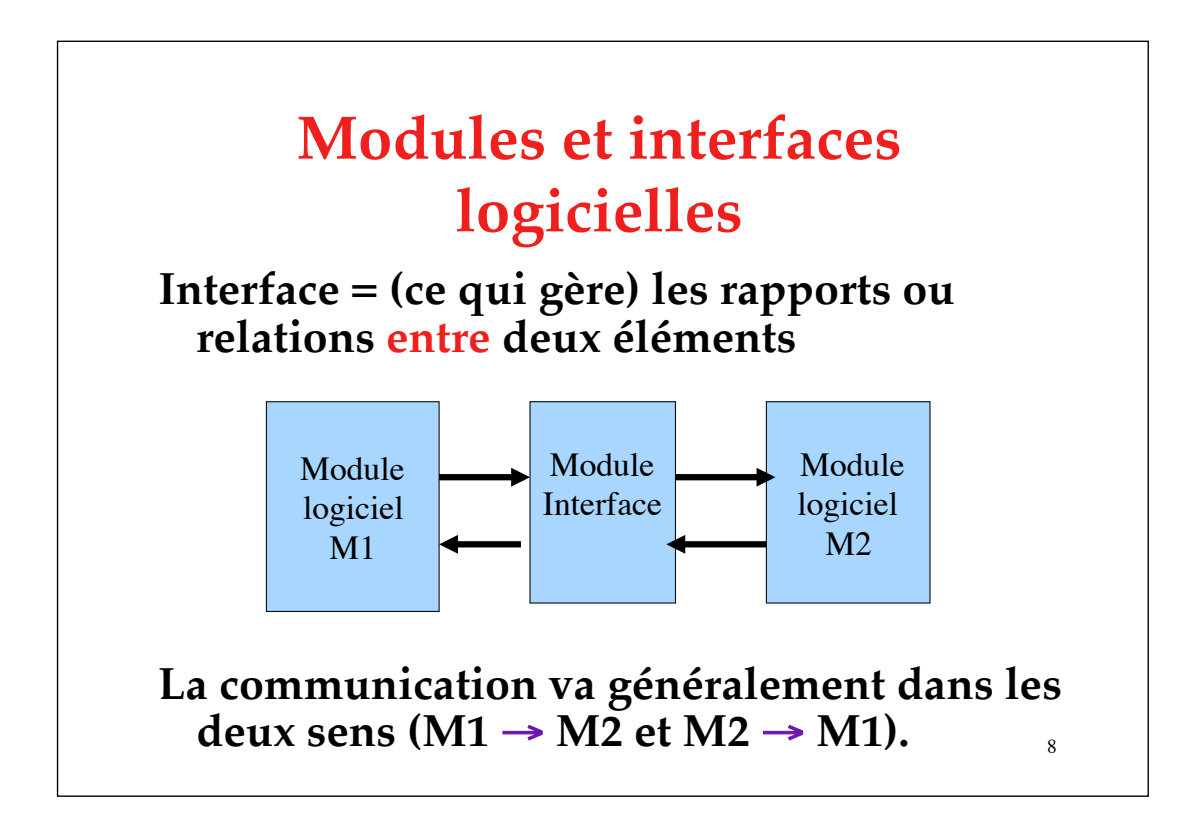

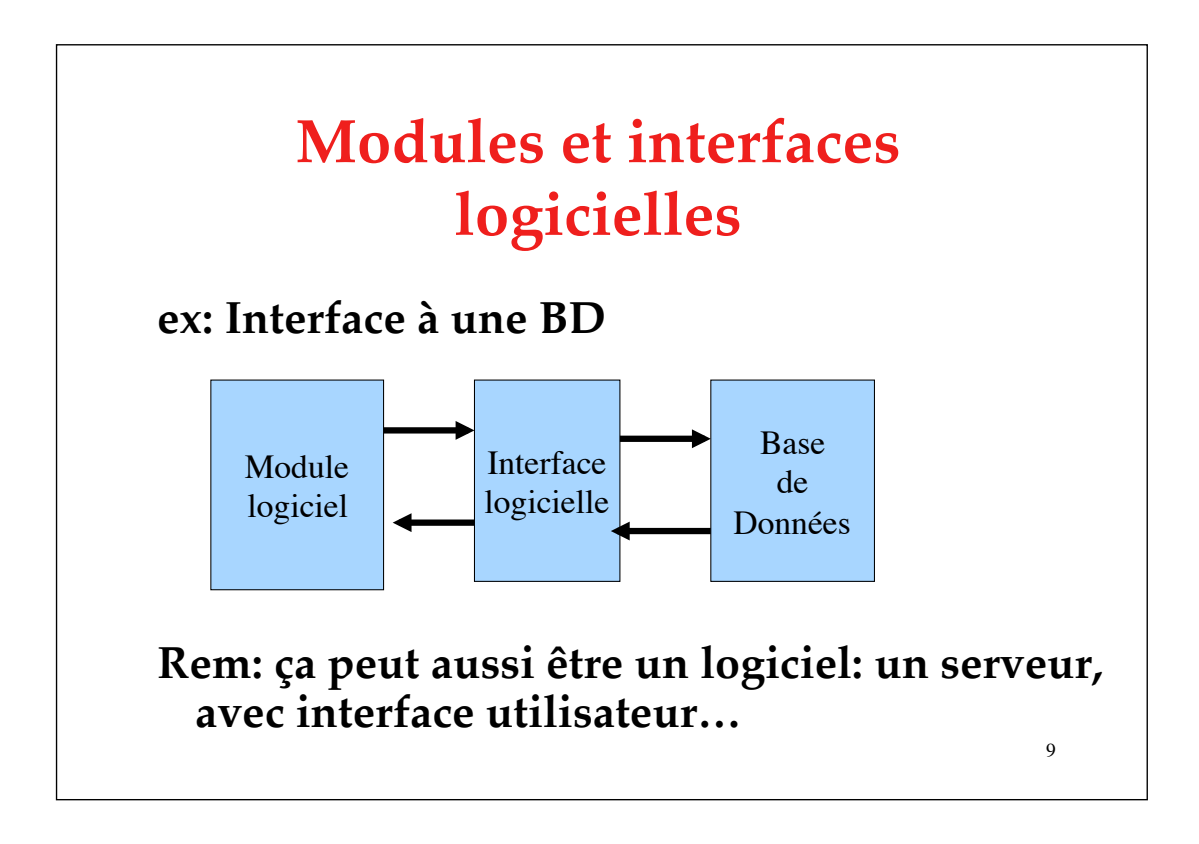

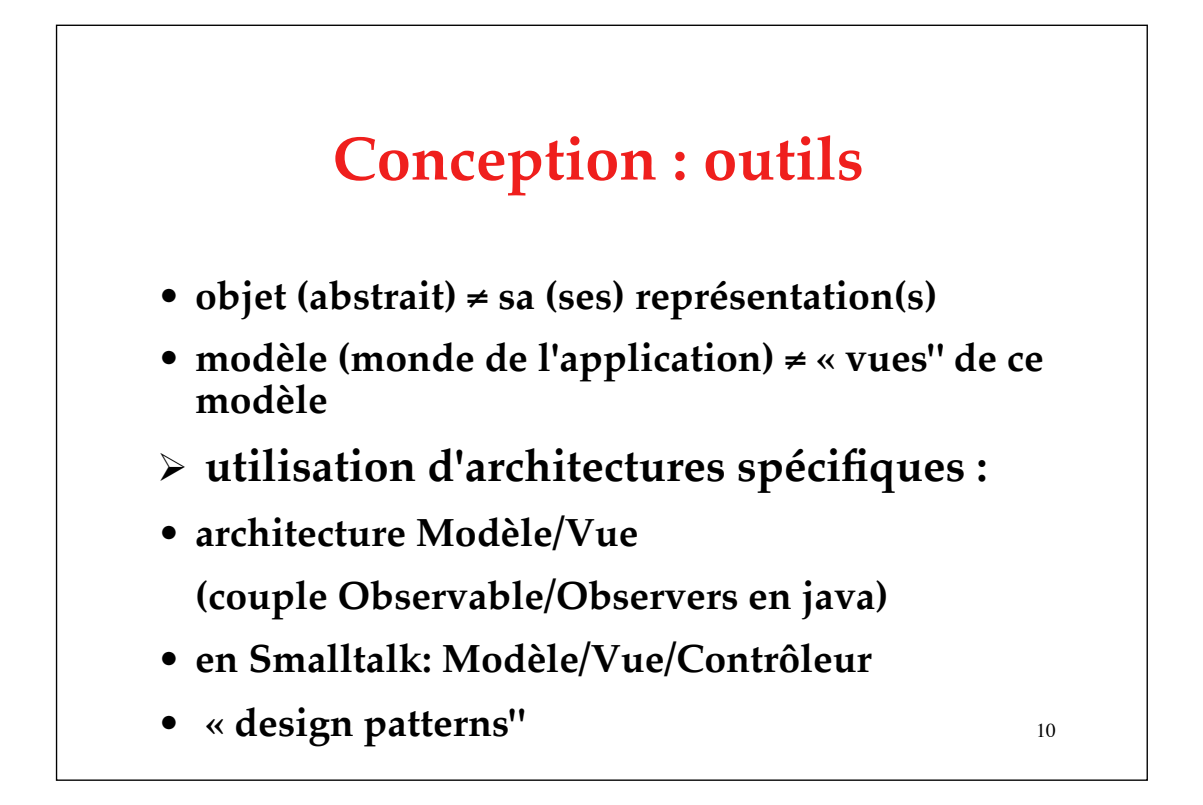

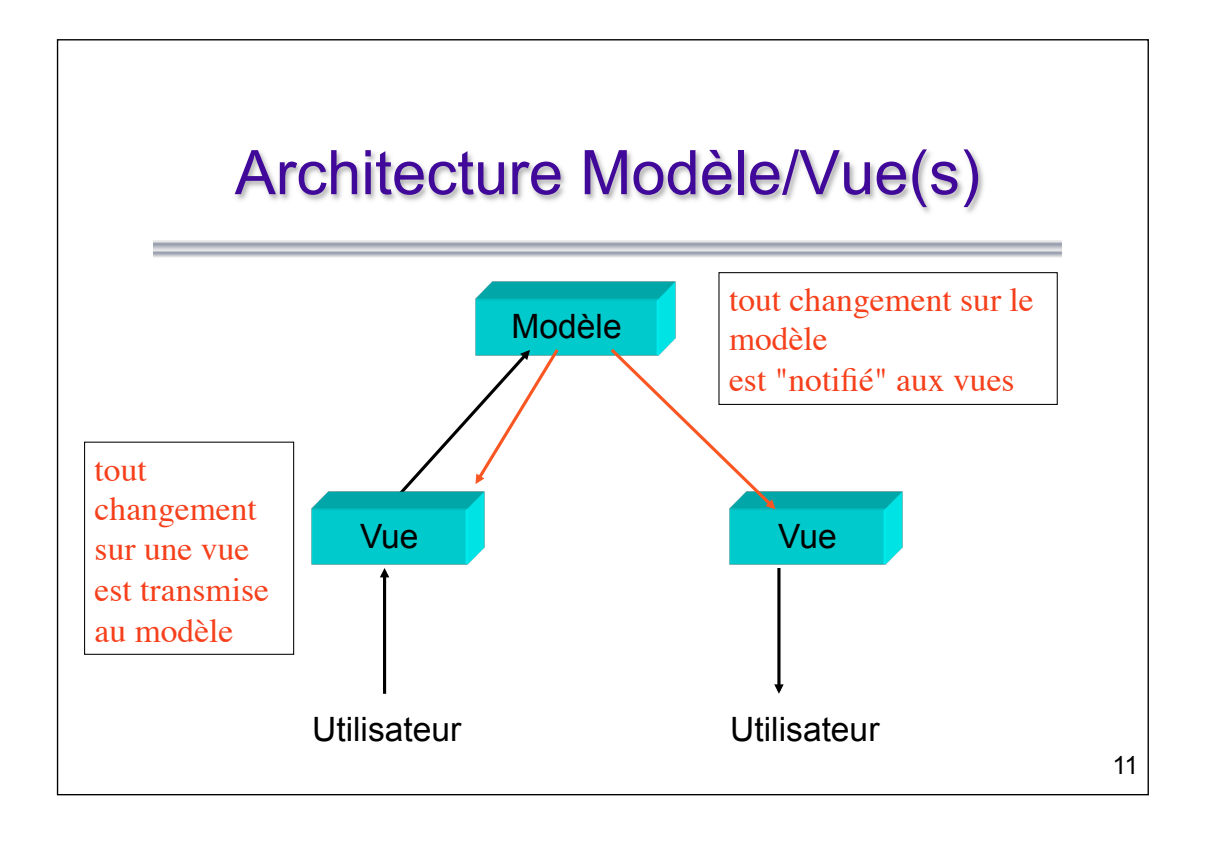

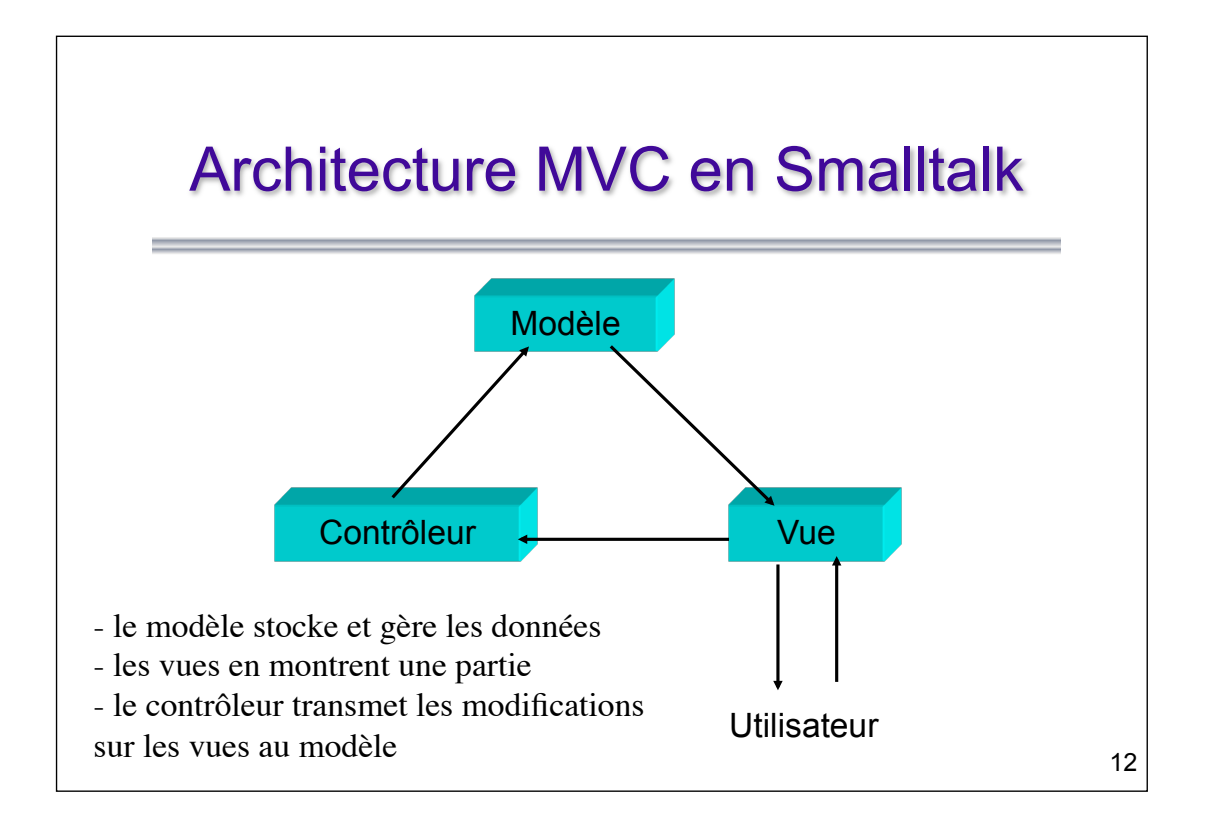

#### **Pour en savoir plus …**

*Design patterns - catalogue de modèles de conception réutilisables,* **E. Gamma, R. Helm, et alii, Vuibert, Paris 1999**

# Règles pour la spécification d'interfaces graphiques d'applications

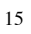

16

#### **Principes généraux**

**"L'interface doit être conviviale, d'une grande facilité d'emploi pour l'utilisateur, blablabla..."**

**=> l'interface doit être compréhensible et bien adaptée à la tâche (vitesse, fréquence, etc.)**

- **compréhensible => vocabulaire/iconographie**
- **compréhensible => cohérente/consistante**
- **compréhensible => mise en page claire**
- **compréhensible => retours vers l'utilisateur !!!!!(feed-back)**

#### **Règle n° 1 Définir le vocabulaire et l'iconographie**

 **Fixez la terminologie du domaine de l'application**

- !**transparaît dans l'interface et dans la documentation utilisateur (faire un glossaire)**
- **Rem: fixez aussi les termes pour le code (et les conventions de nommage que vous utiliserez)**
- 17 !**transparaît dans la documentation du code et dans le code !**

#### **Règle n° 2**

#### **Veiller à la cohérence, et l'homogénéité systématique**

- **externe: guide de styles, adéquation à l'environnement d'exécution**
- **intrinsèque: plusieurs façons de lancer la même commande (***Actions* **en java, commande Ejecter des anciens Macintosh)**
- **homogénisez l'usage : des polices, des couleurs, …**
- **Consistance des termes (dans/avec la doc)**

#### **Veiller à la cohérence, et l'homogénéité systématique**

- **externe: guide de styles, adéquation à l'environnement d'exécution**
- **intrinsèque: plusieurs façons de lancer la même commande (***Actions* **en java, commande Ejecter des anciens Macintosh)**
- **homogénisez l'usage : des polices, des couleurs, …**
- **consistance des termes (dans/avec la doc)**

19

#### **Règle n° 2**

#### **Veiller à la cohérence, et l'homogénéité systématique**

- **externe: guide de styles, adéquation à l'environnement d'exécution**
- **intrinsèque: plusieurs façons de lancer la même commande (***Actions* **en java, commande Ejecter des anciens Macintosh)**
- **homogénisez l'usage : des polices, des couleurs, …**
- **consistance des termes (dans/avec la doc)**

#### **Veiller à la cohérence, et l'homogénéité systématique**

- **externe: guide de styles, adéquation à l'environnement d'exécution**
- **interne: plusieurs façons de lancer la même commande (***Actions* **en java, commande Ejecter des anciens Macintosh)**
- **homogénisez l'usage : des polices, des couleurs, …**
- **consistance des termes (dans/avec la doc)**

21

#### **Règle n° 2**

#### **Veiller à la cohérence, et l'homogénéité systématique**

- **externe: guide de styles, adéquation à l'environnement d'exécution**
- **interne: plusieurs façons de lancer la même commande (***Actions* **en java, commande Ejecter des anciens Macintosh)**
- 22 • **homogénéité de l'usage : des polices, des couleurs, …**

• **consistance des termes (dans/avec la doc)**

#### **S'appuyer sur les standards et les logiciels existants**

- **consulter les guides de styles**
- **utiliser des boîtes prédéfinies : sélecteur de fichiers, boîtes de messages**
- **choisir les termes dans les menus**
- **choisir des icônes appropriés (culturel)**
- **utiliser des arbres (mode actuelle)**
- **…**

#### **Règle n° 3**

#### **S'appuyer sur les standards et les logiciels existants**

- **historique : Xerox** → **Mac** → **Windows**
- **utiliser/réutiliser les choses intéressantes d'un logiciel**
- !**la barre des tâches Windows** → **MacOsX**
- !**le glisser/déposer des icônes de fichiers, (ex. exécutables ou imprimantes)**
- !**le double-clic**

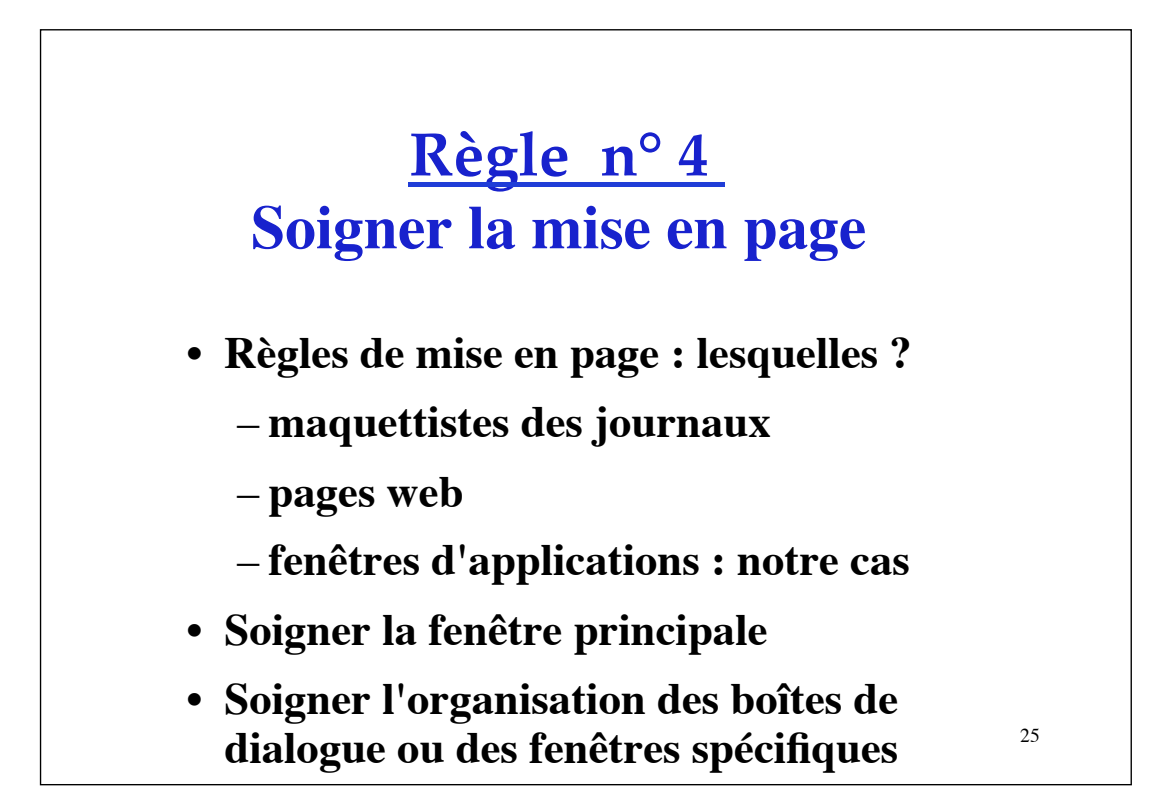

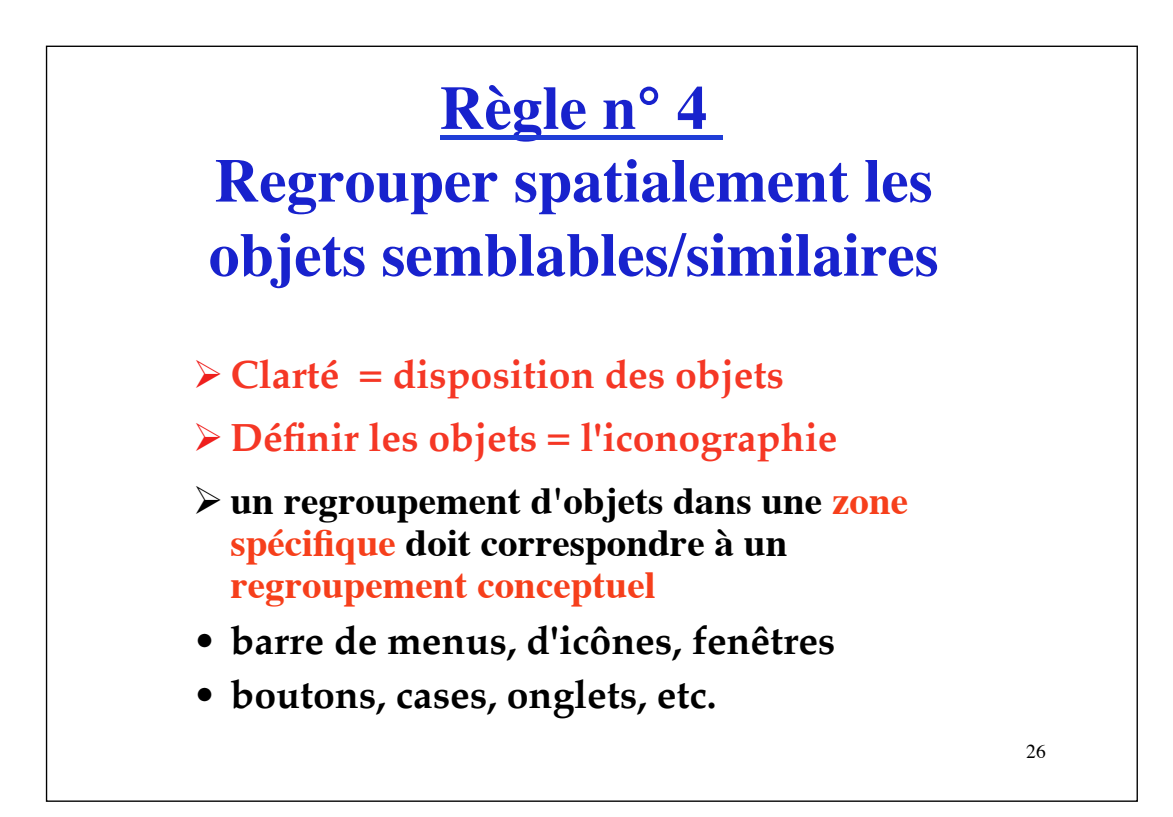

#### **Pour en savoir plus …**

*Précis de mise en page,* **L. Guéry, Editions CFPJ, Victoires-éditions, 2005.**

**+ d'autres titres disponibles chez Victoires-Editions (éditeur pour des élèves journalistes, ou autres métiers de la Presse).**

#### 27

#### **Règle n° 5**

#### **Concevoir l'interface pour plusieurs utilisateurs**

**Dilemme des coûts ergonomiques**

- **barre de menus (**→ **novice) et barre d'icônes (**→ **expert)**
- **raccourcis clavier**
- **popup menus**
- **reconfiguration possible de l'interface**

#### **Soigner les retours utilisateur**

#### **(***feed-back***)**

- • **savoir "ce qui est accessible", "où on est", "où on en est" [ex: visualiser où en est une commande …, "ce qui peut se produire après", …]**
- **visualiser l'effet des commandes ou l'état des objets représentés (icônes)**
- **apparition de messages, beep, etc., contextuels**
- **boites de dialogues spécifiques, erreurs, etc.**

• **il est très important de savoir QUI sera l'utilisateur (principal) du logiciel pour adapter l'interface. En particulier connaître :**

! **son âge (si c'est pertinent)** 

- !**son rôle (administrateur vs utilisateur)**
- !**son degré d'expertise et de connaissances du domaine de l'application**
- !**son degré d'expertise et de connaissances sur l'ordinateur en général**
- !**sa (future) fréquence d'utilisation du logiciel (novice, futur expert, …)**

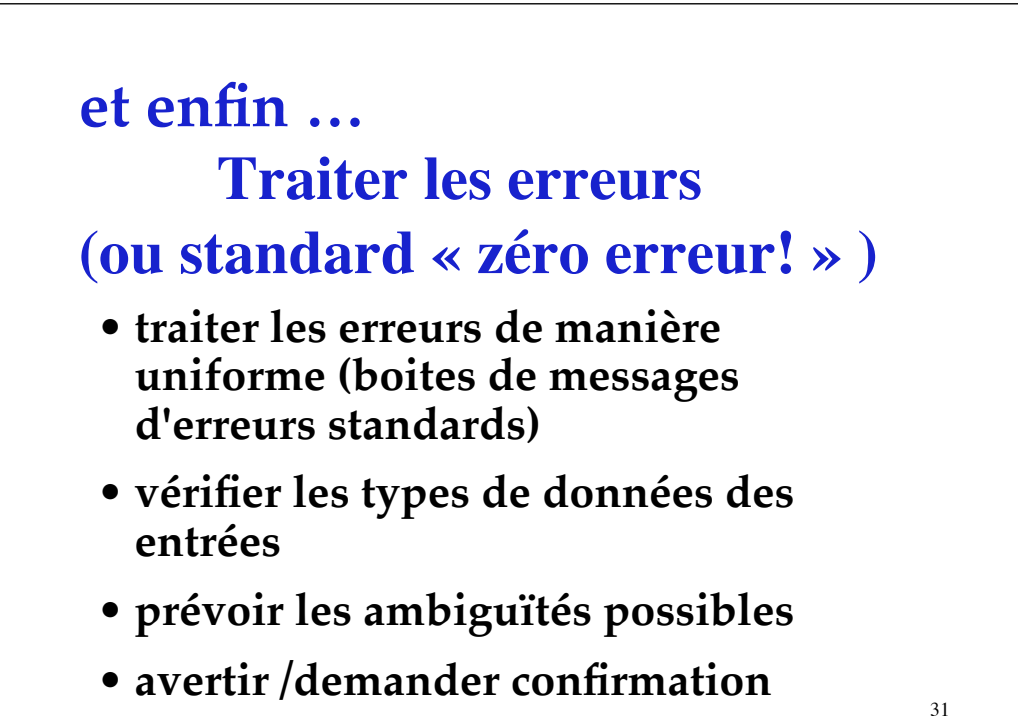

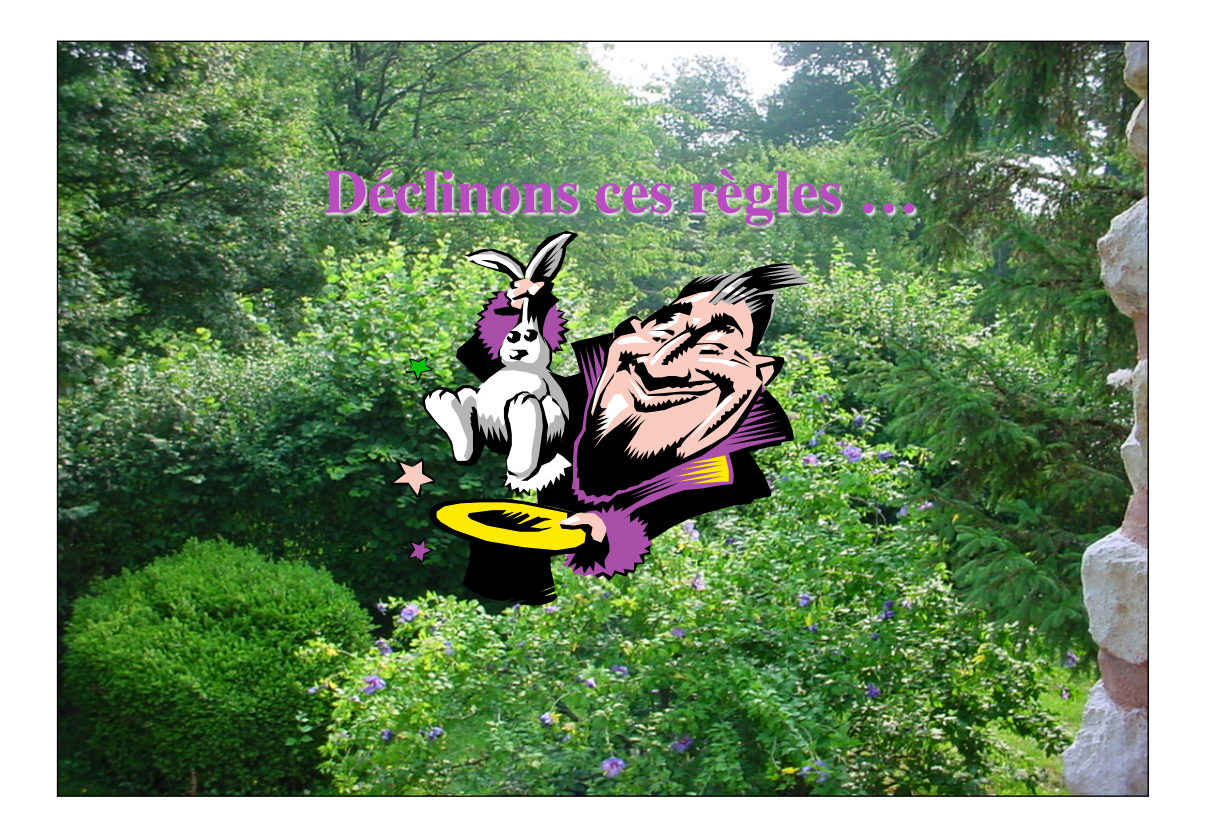

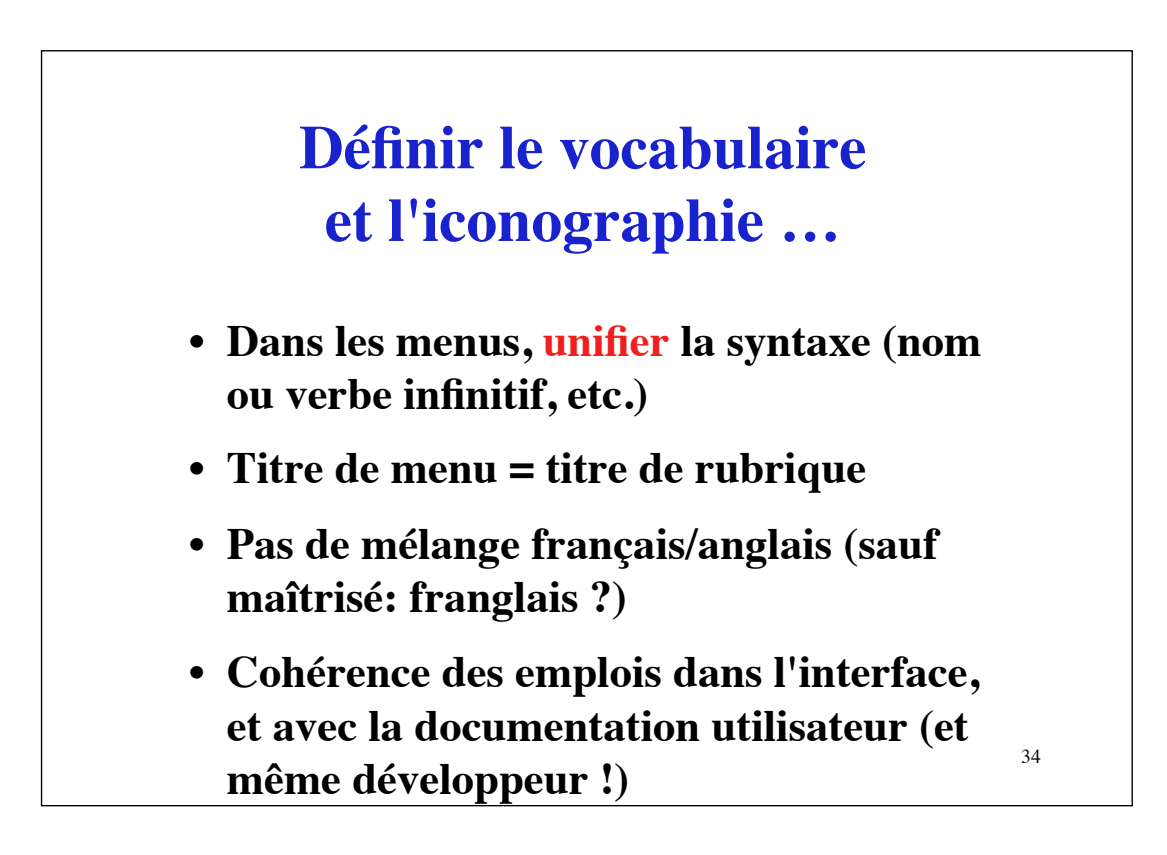

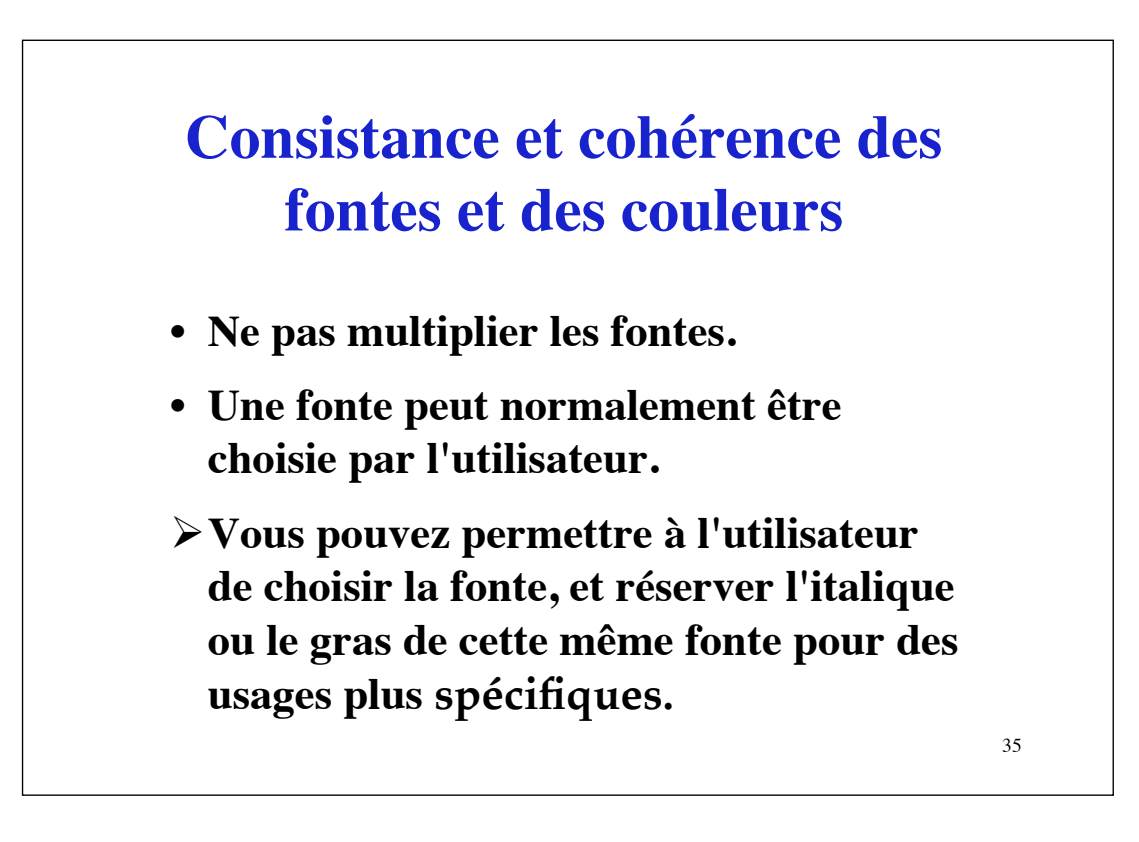

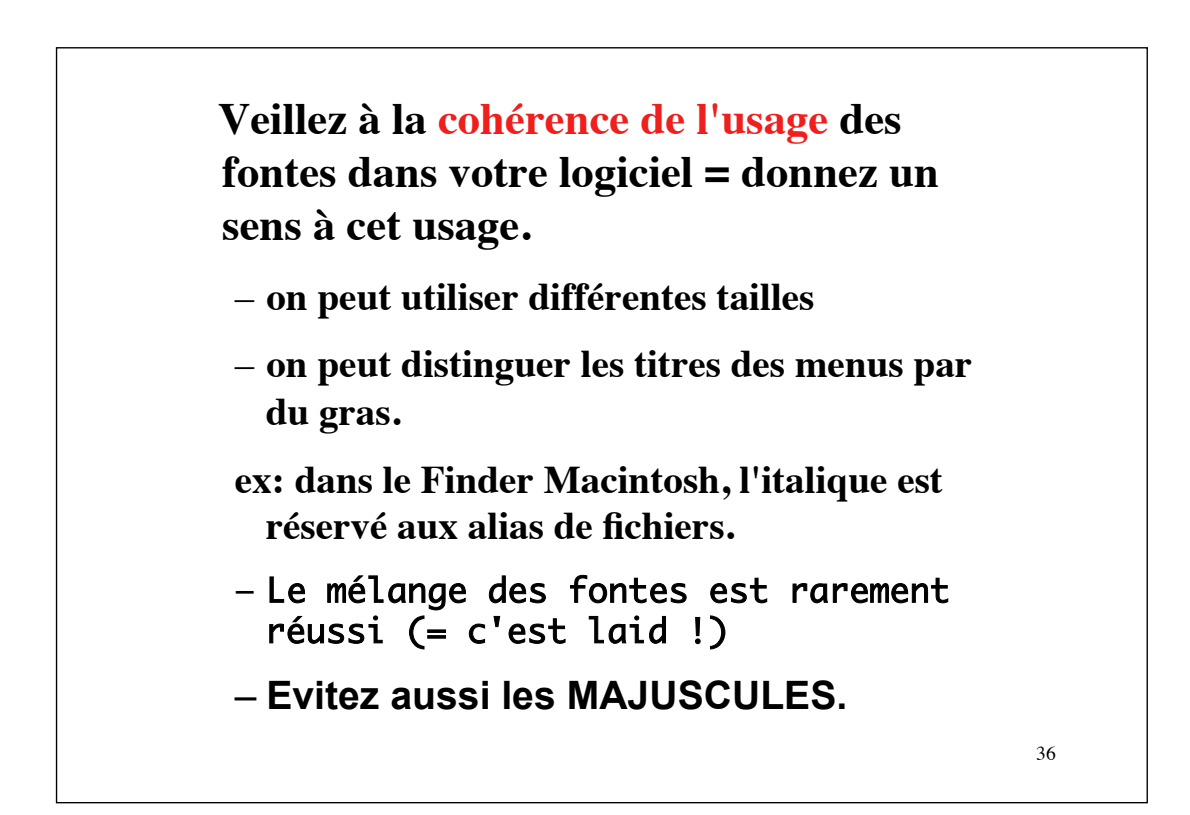

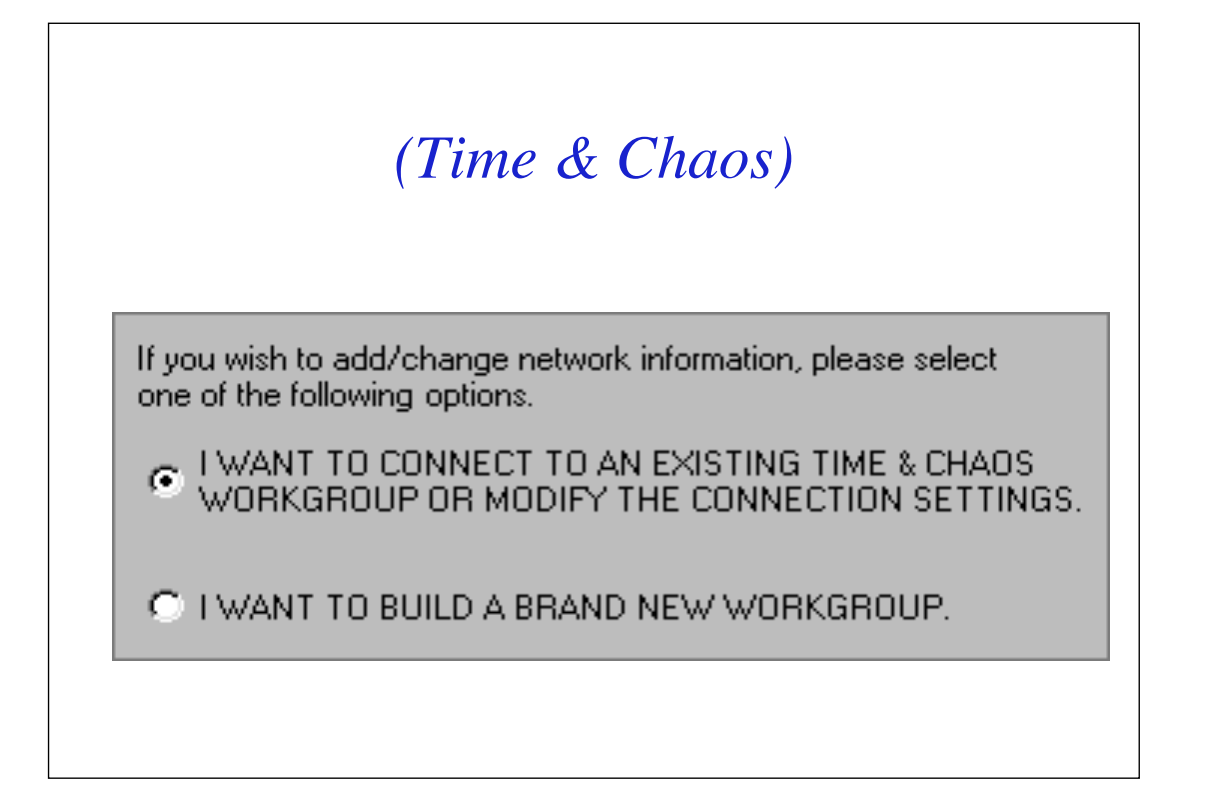

#### **Cohérence des couleurs**

- **Les** couleurs **de la même façon devront être utilisées de manière consistante. On donnera un sens à l'usage d'une couleur.**
- **Le choix des** couleurs **est aussi du ressort de l'utilisateur. Vous pouvez en effet fixer l'usage d'une couleur, et laisser l'utilisateur choisir cette couleur.**

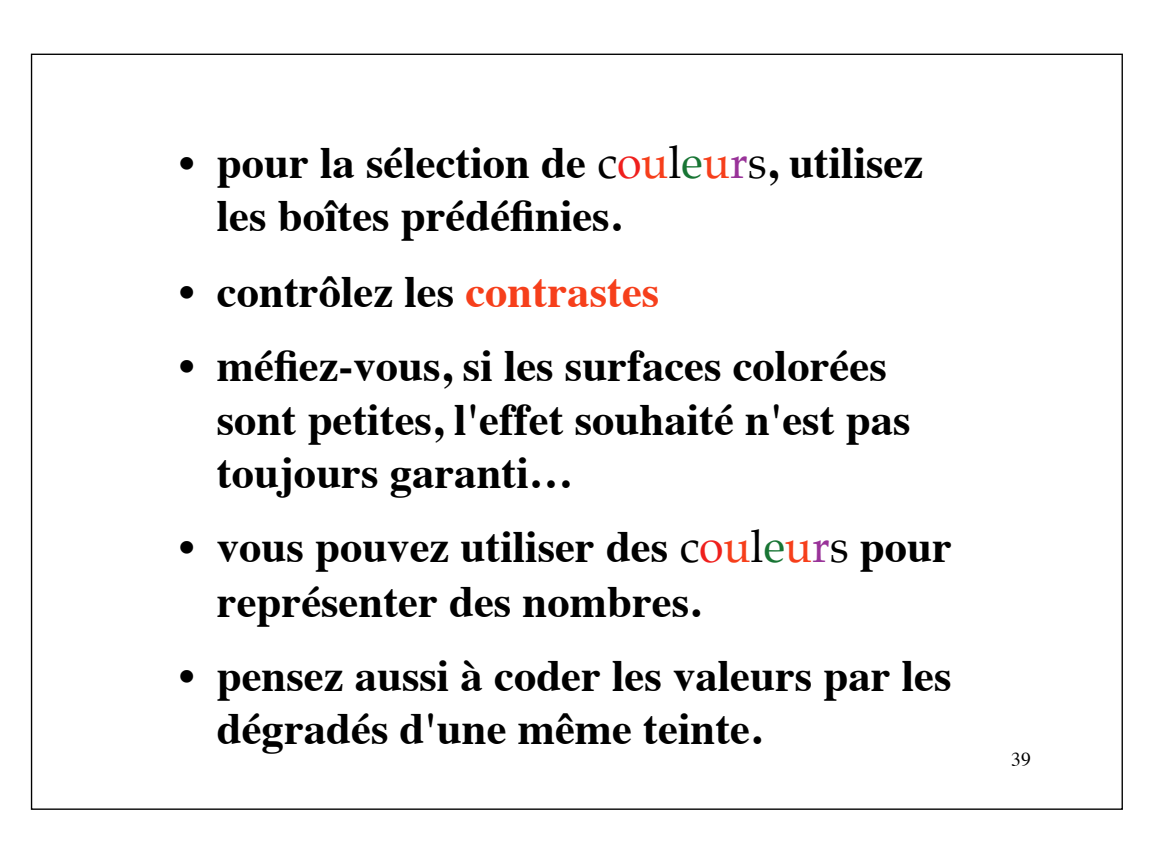

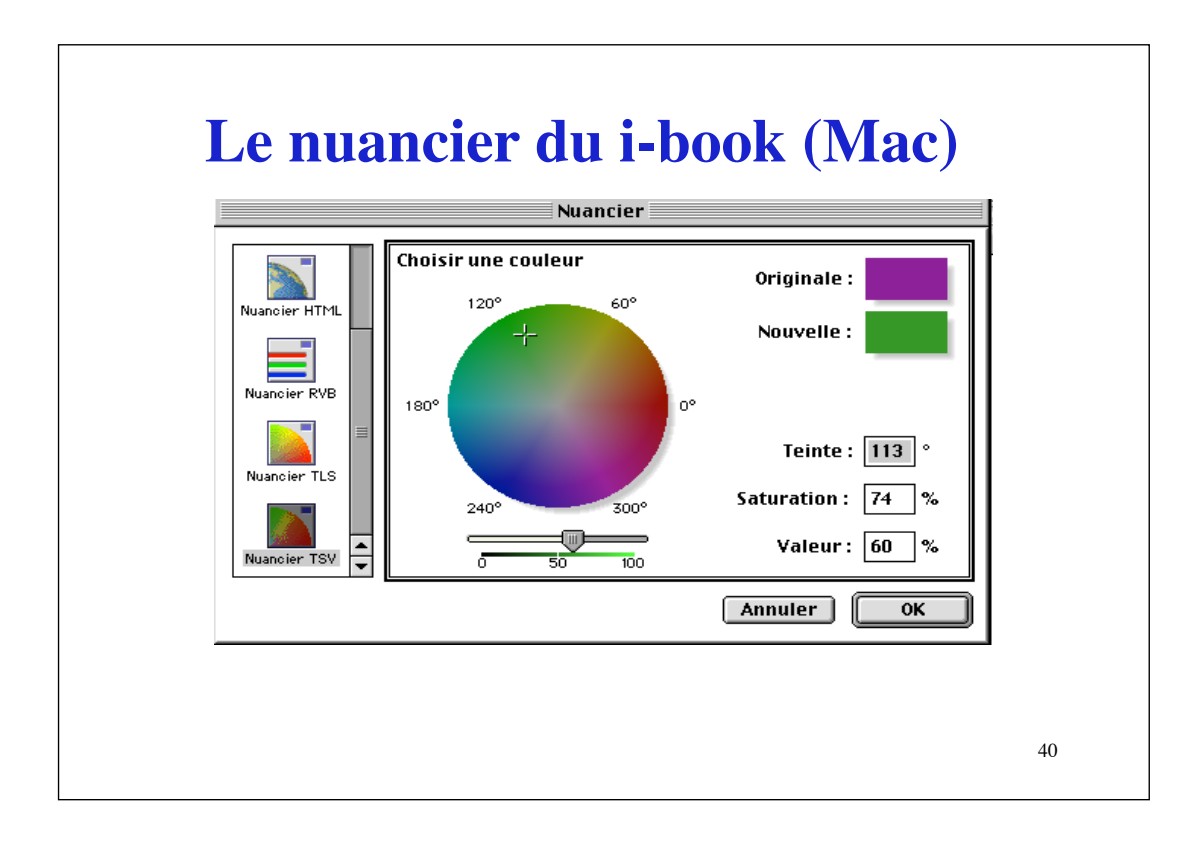

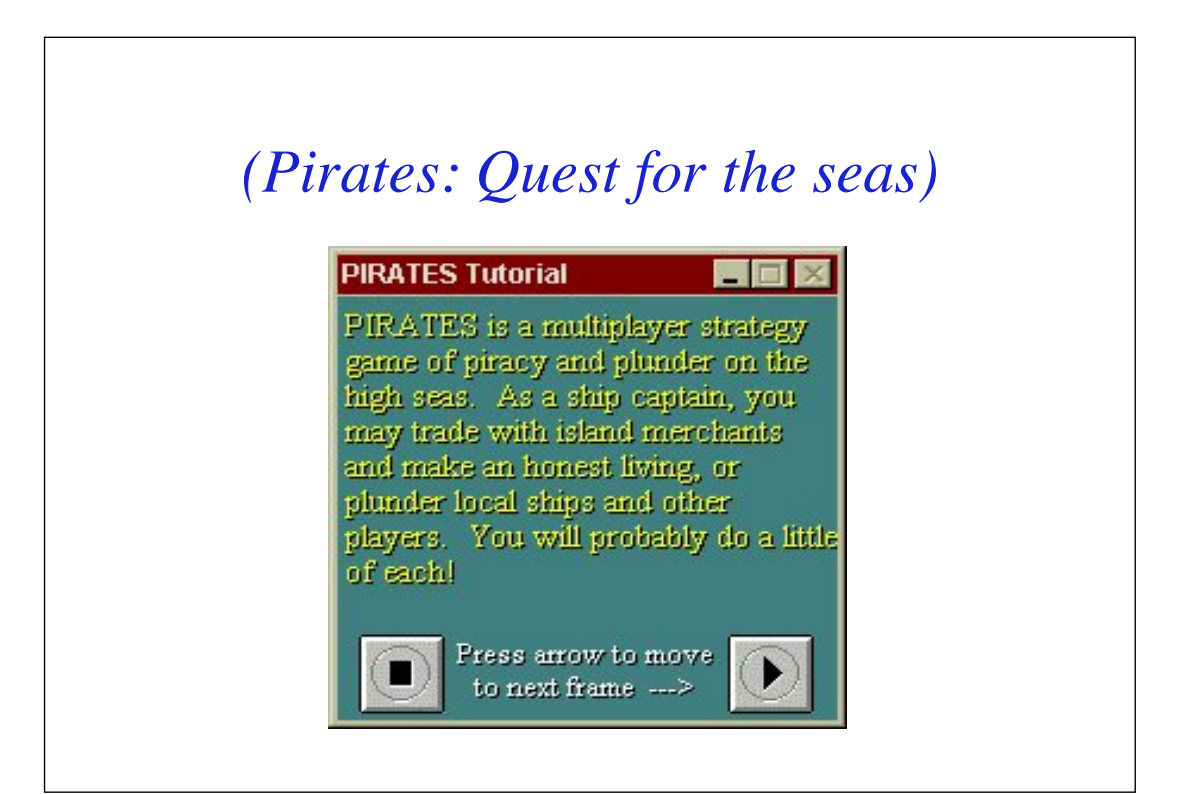

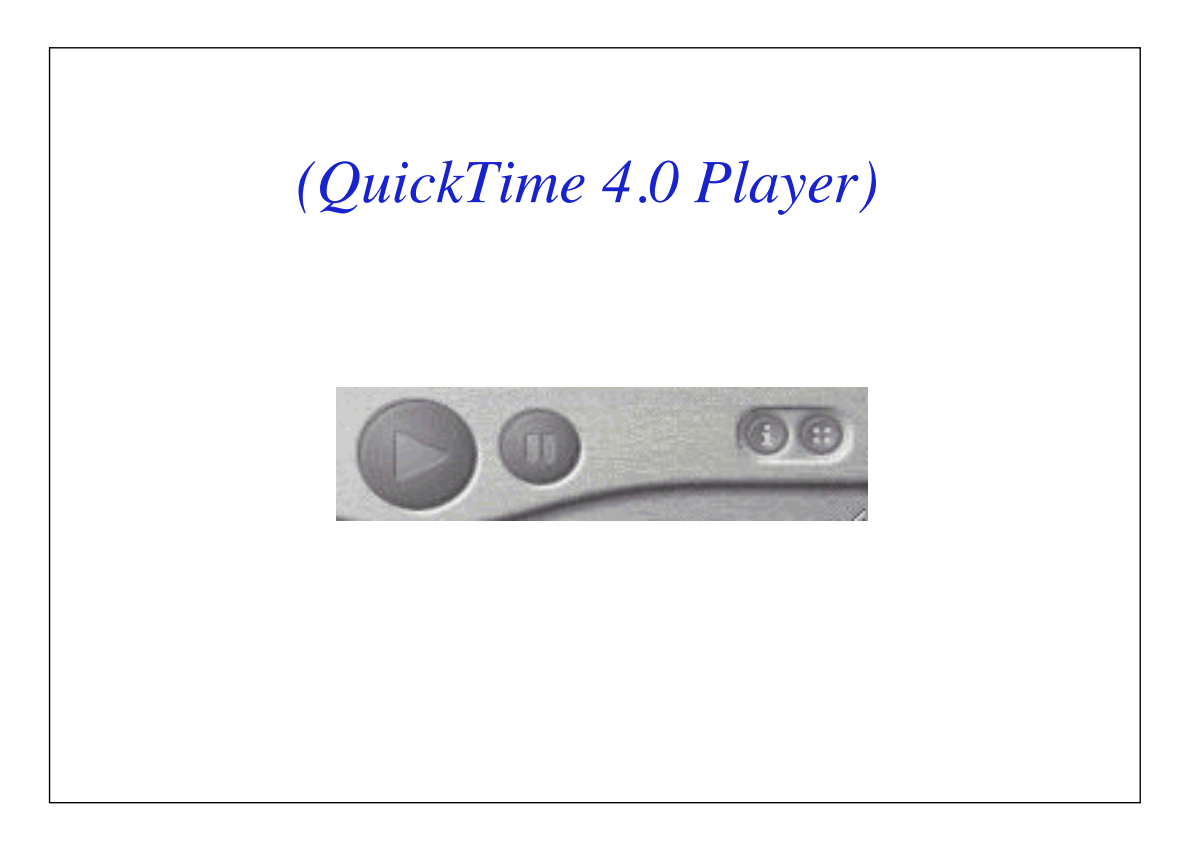

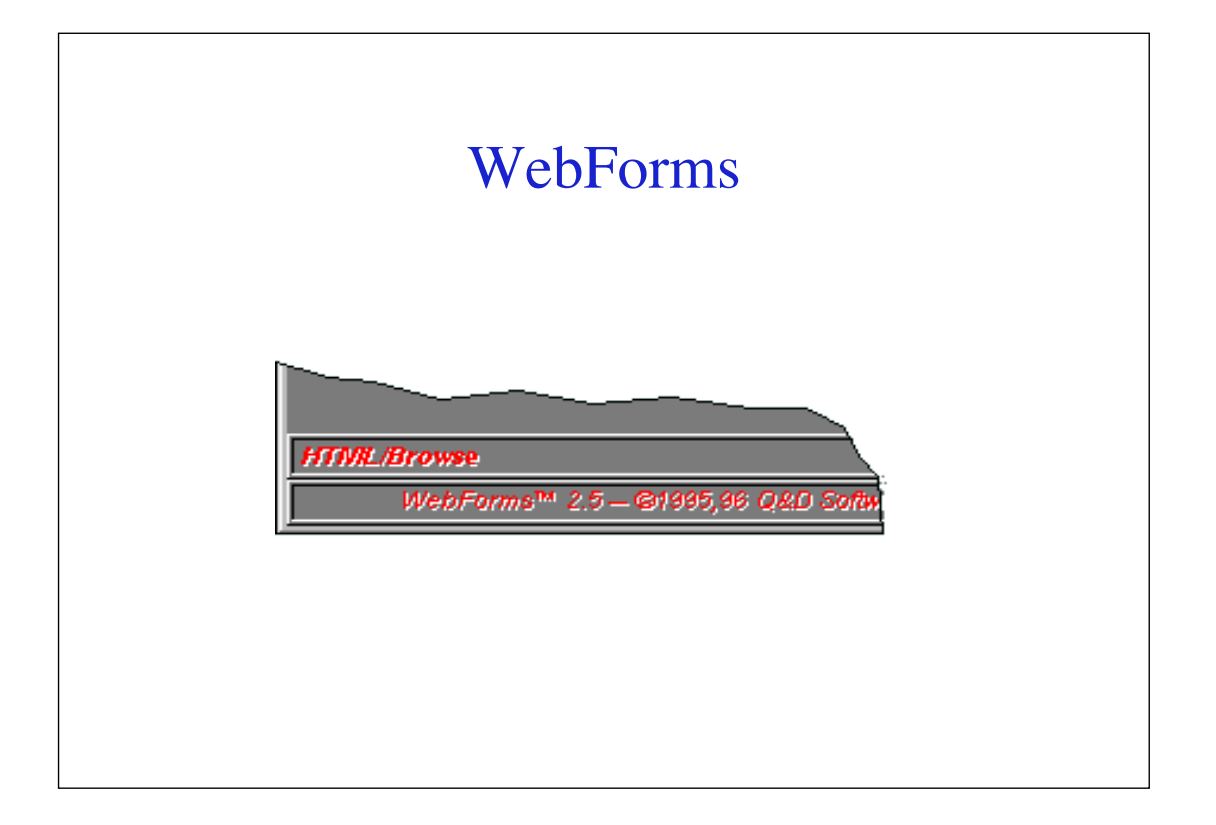

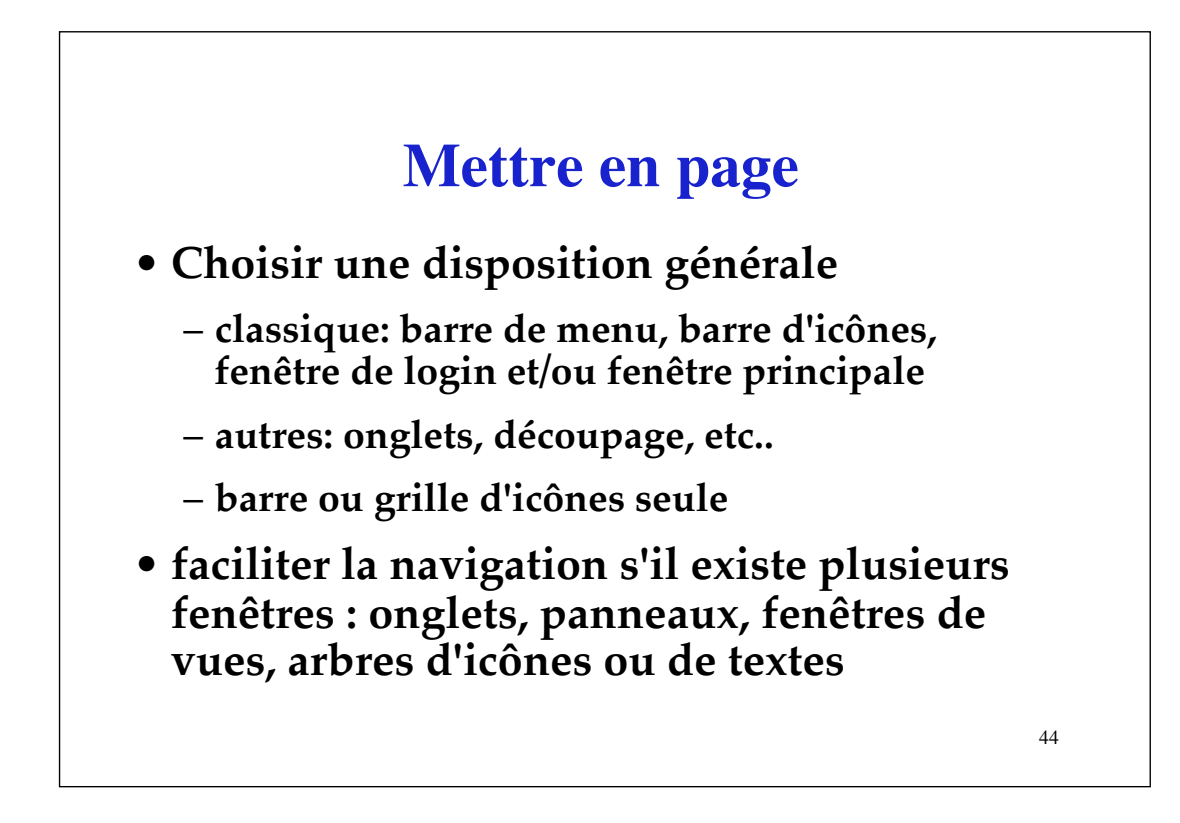

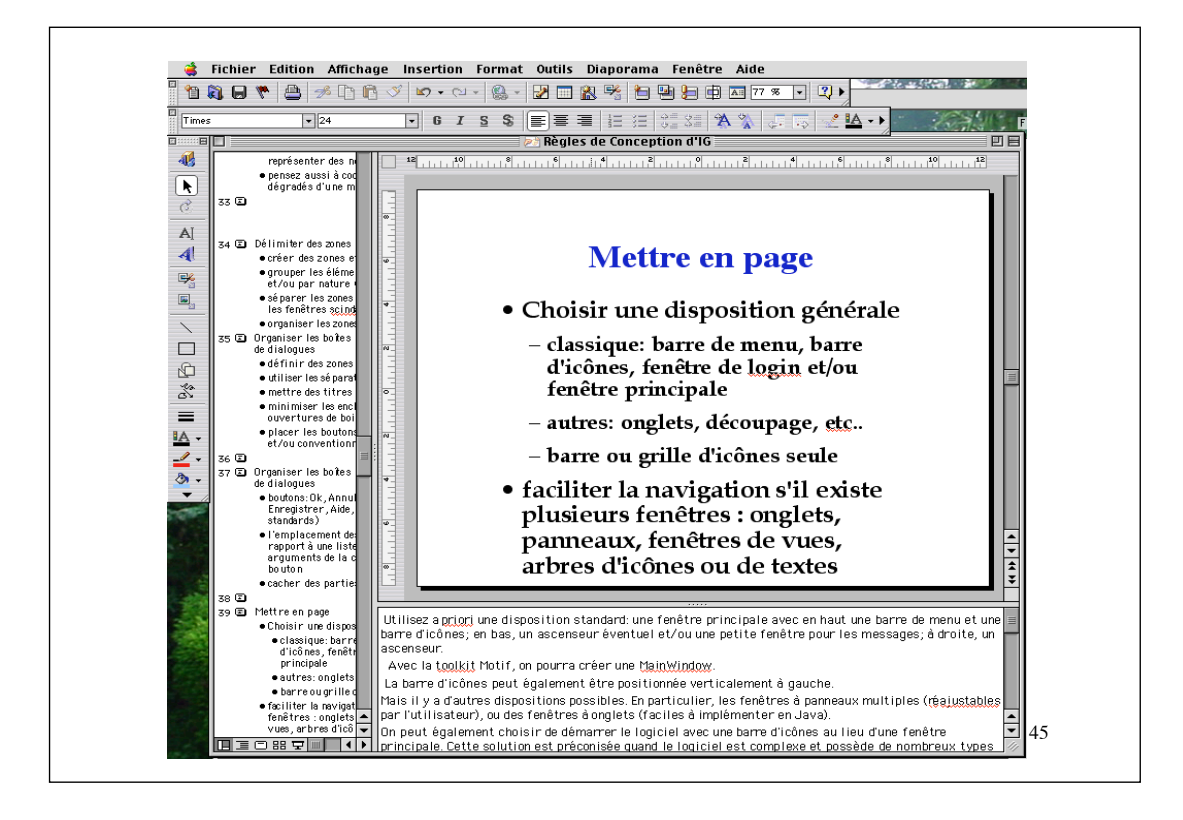

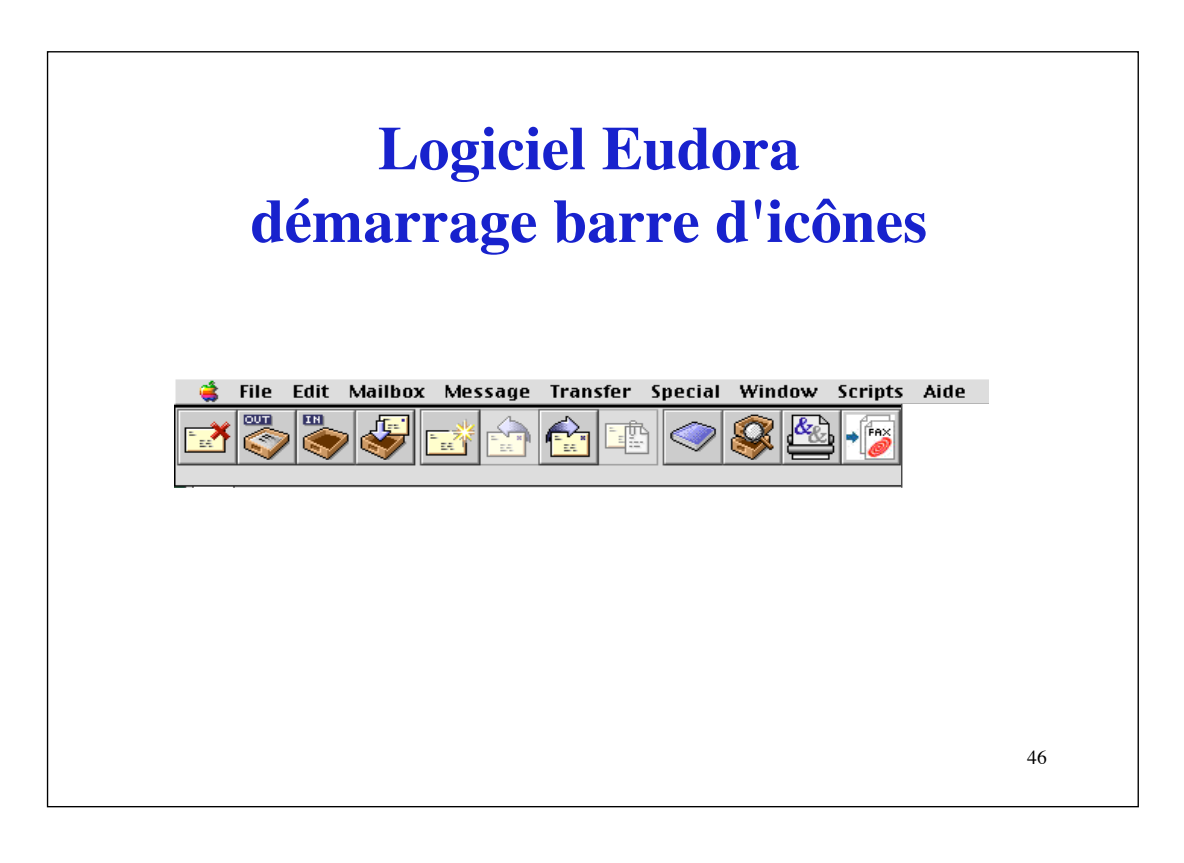

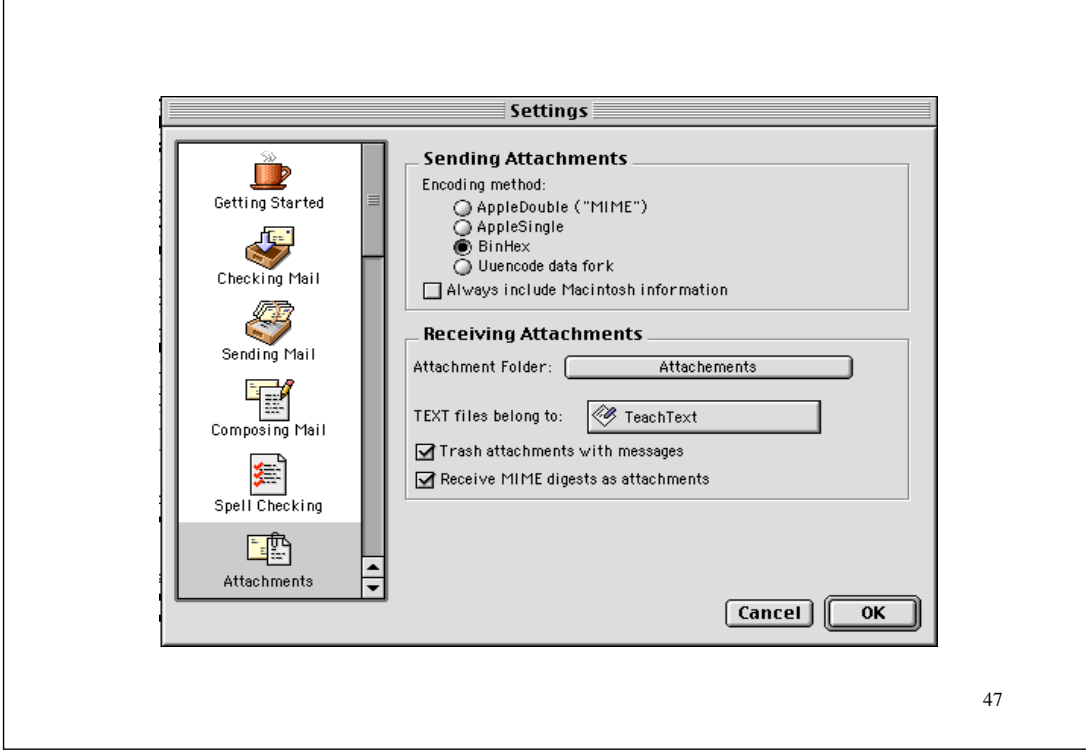

•**Dans l'édition, la belle page d'un livre est la page de droite.** 

•**Sur l'écran, ces règles n'ont pas nécessairement d'équivalent mais le centre de l'écran est très visible**

! **Centrer les boîtes de dialogue**

*Il n'est pas toujours simple de savoir pourquoi une mise en page est ou non réussie, mais l'on peut tout de même énoncer quelques règles simples* 

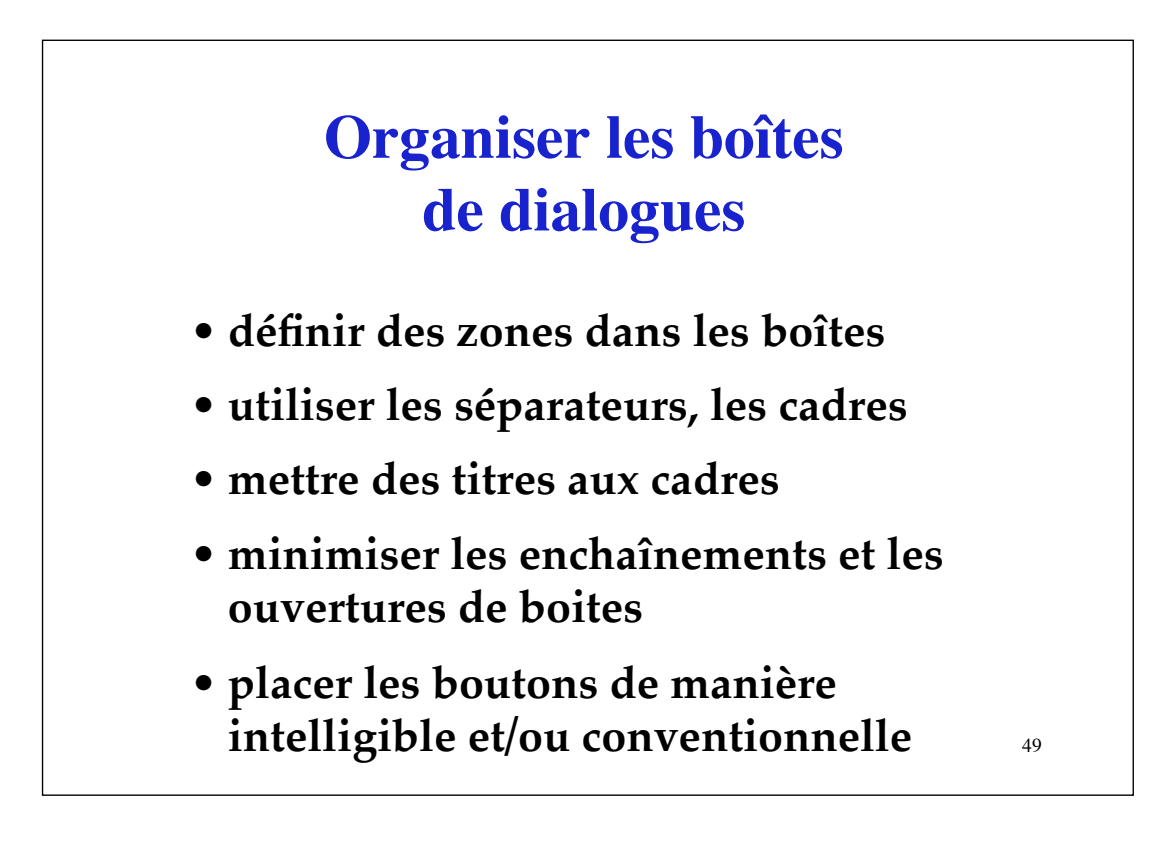

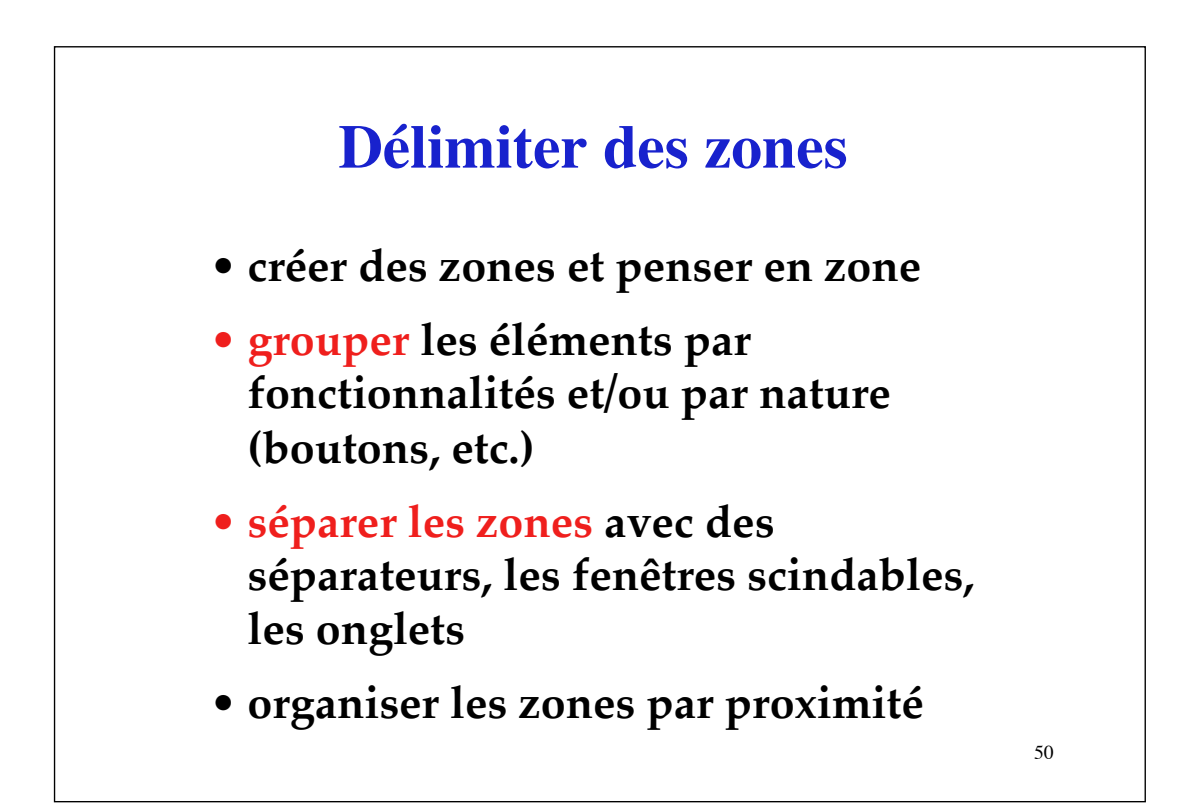

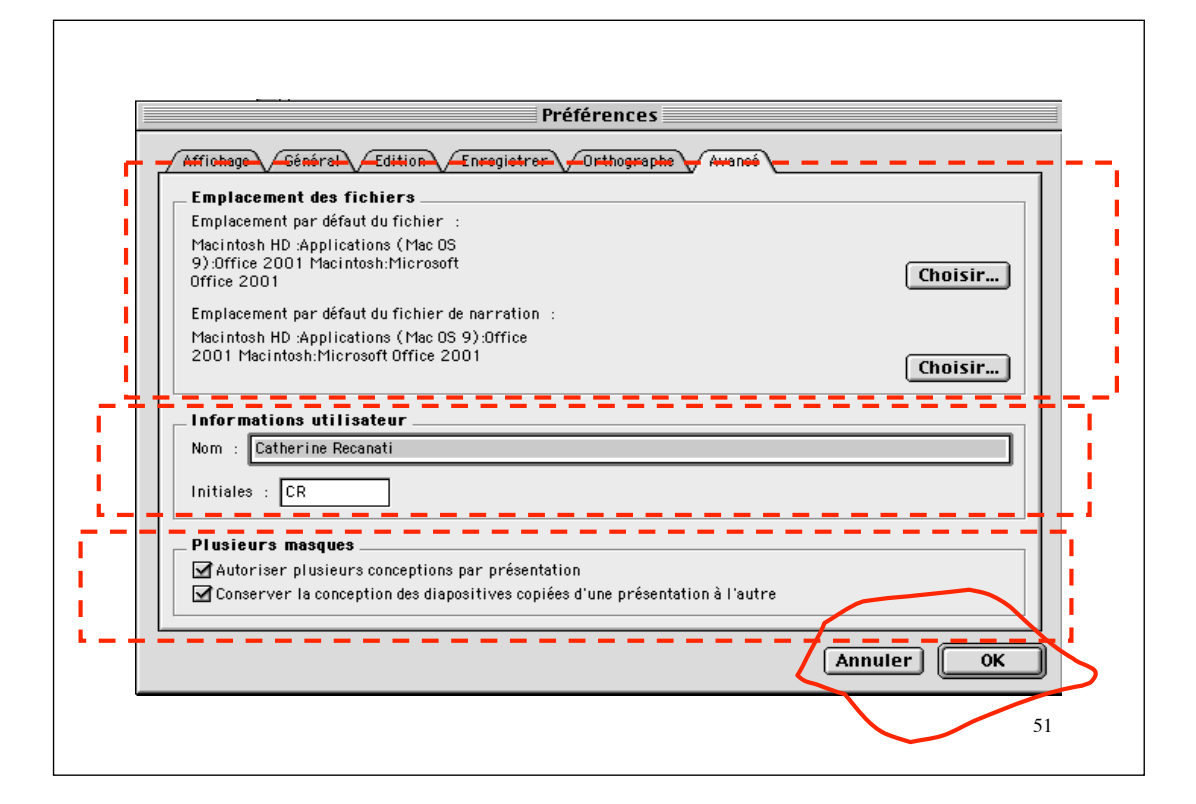

#### **Organiser les boîtes de dialogues**

- **boutons: Ok, Annuler, Valider, Appliquer, Enregistrer, Aide, … (emplacements standards)**
- **l'emplacement des boutons (ex: par rapport à une liste) doit rendre clair les arguments de la commande lancée par le bouton**
- **cacher certaines parties de la boîte**

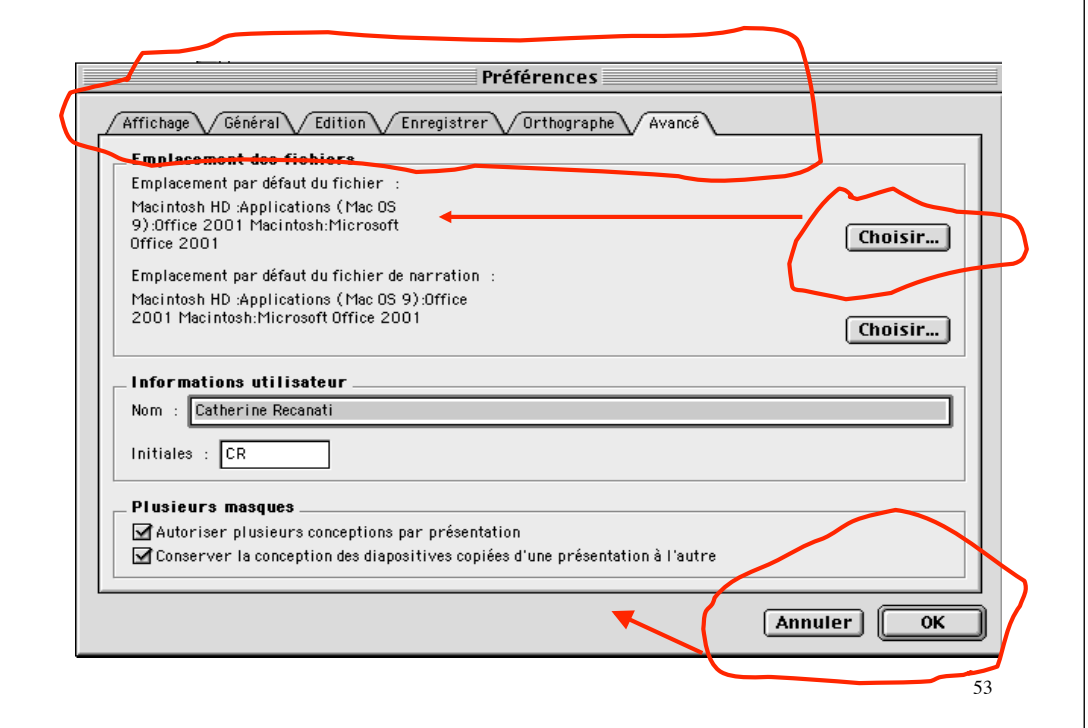

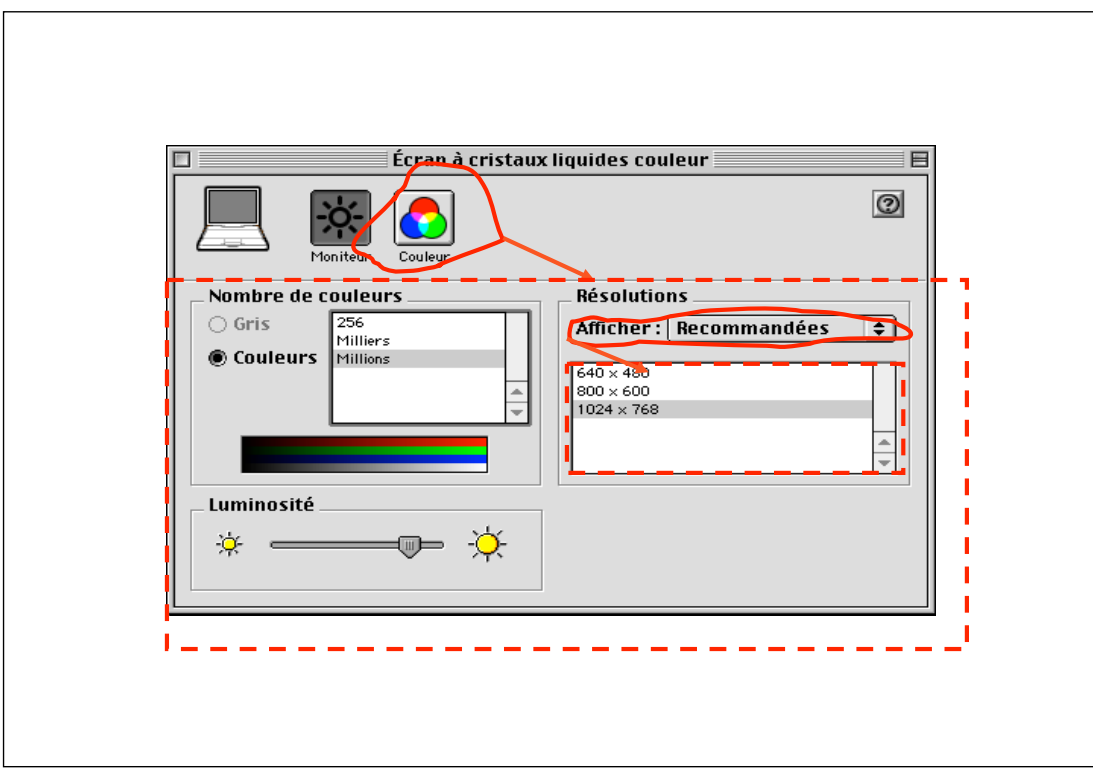

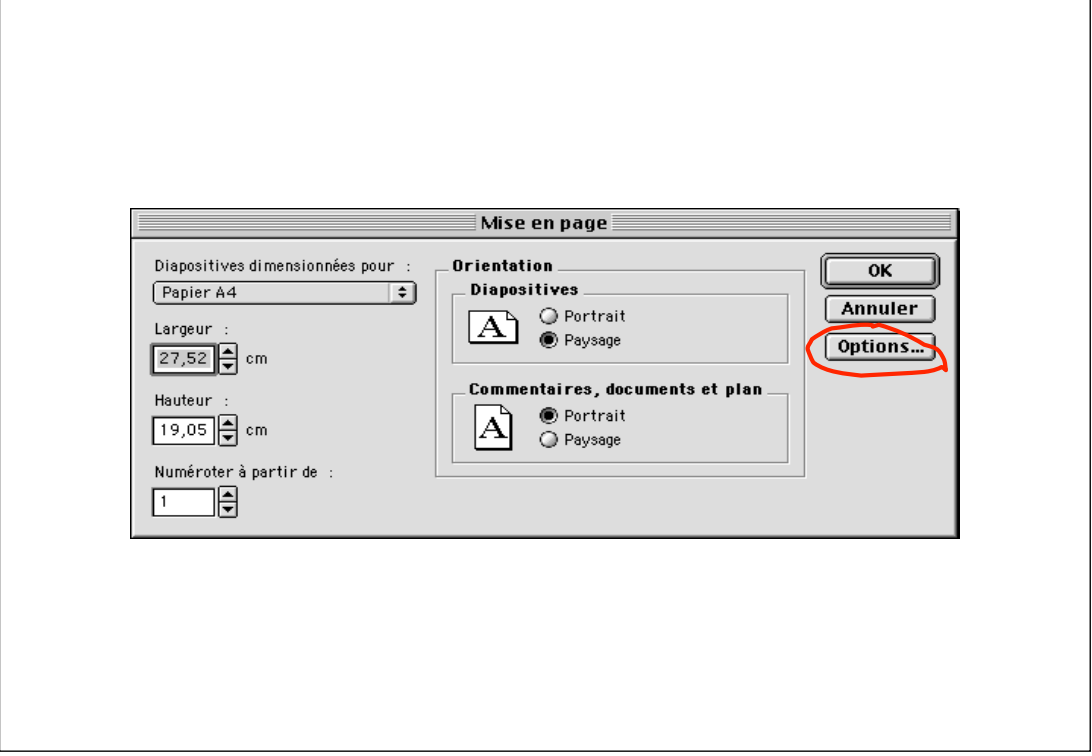

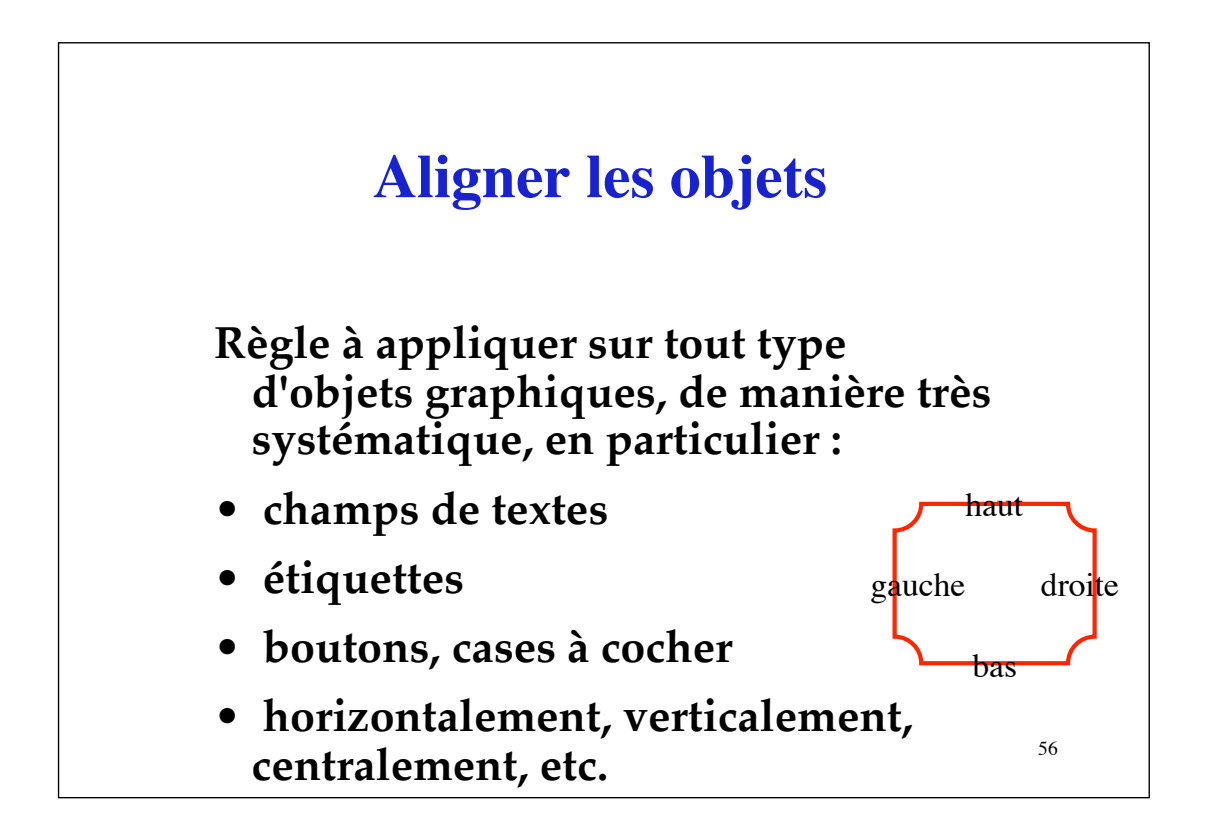

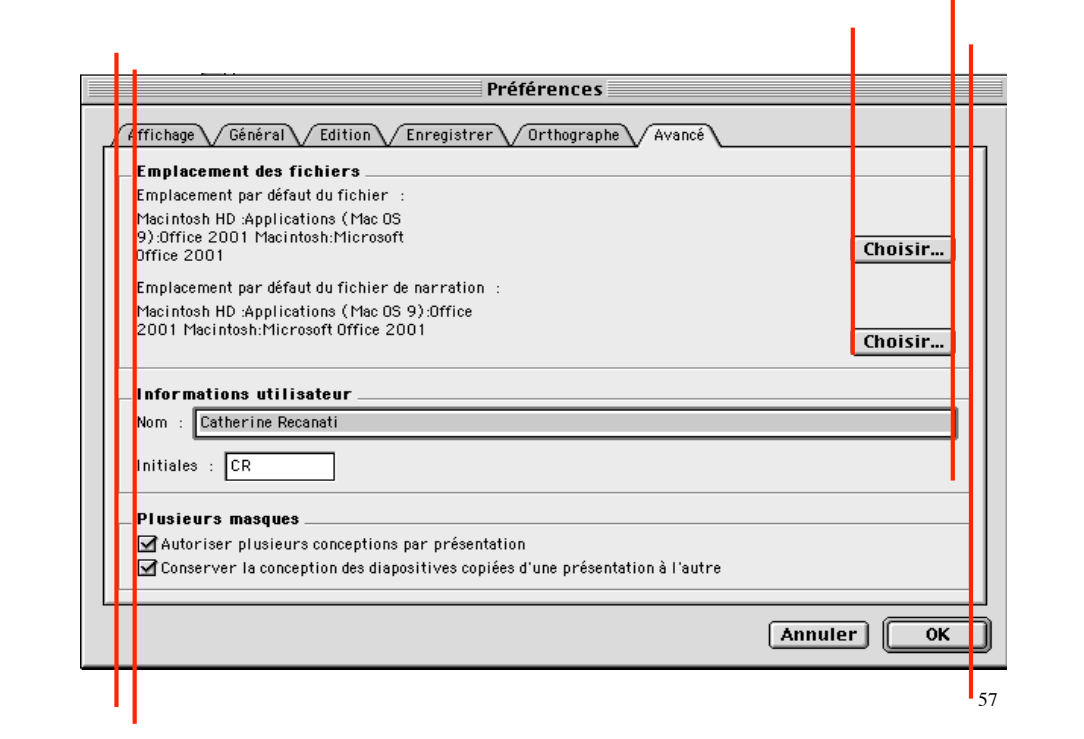

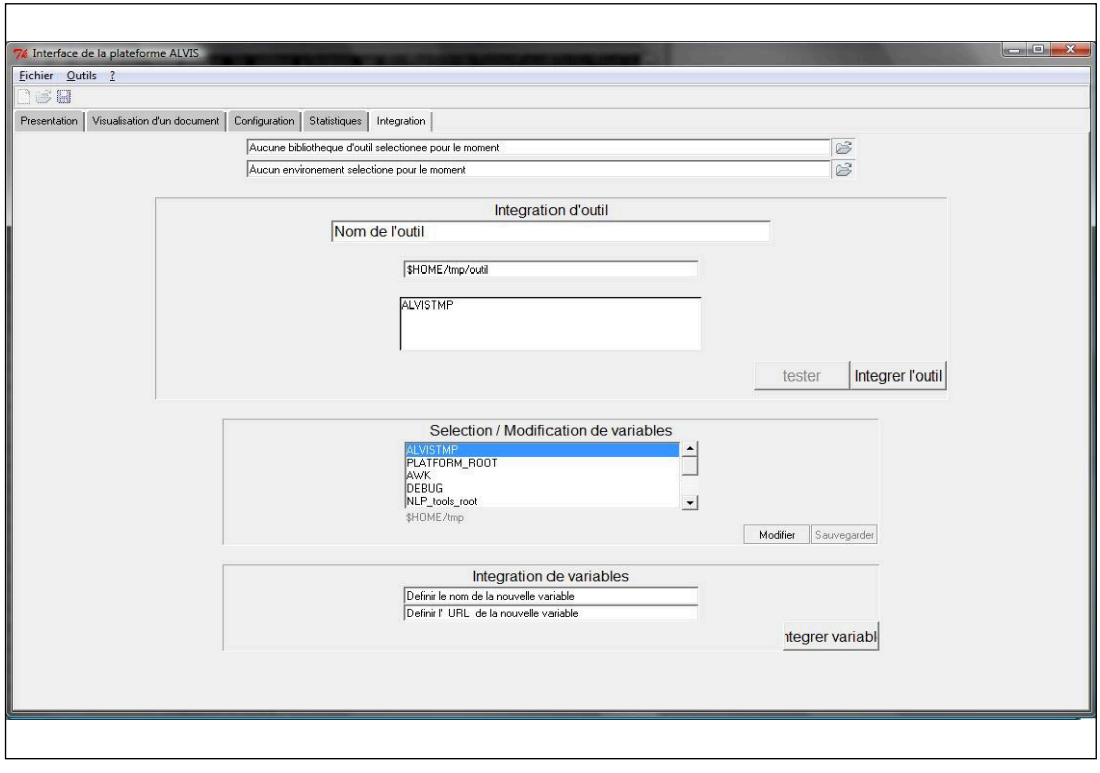

![](_page_29_Picture_8.jpeg)

![](_page_30_Figure_0.jpeg)

![](_page_30_Figure_1.jpeg)

![](_page_31_Picture_22.jpeg)

![](_page_31_Figure_1.jpeg)

![](_page_32_Figure_0.jpeg)

![](_page_32_Figure_1.jpeg)

#### **Minimiser le nombre des verticales "virtuelles"**

- • **il est possible d'aligner les objets selon leur milieu : une ligne verticale virtuelle passant par le centre de ces objets apparaît.**
- **mais tout objet introduit aussi deux lignes verticales virtuelles par le prolongement de ses bords gauche et droit.**

![](_page_33_Figure_4.jpeg)

![](_page_34_Figure_0.jpeg)

![](_page_34_Figure_1.jpeg)

![](_page_35_Picture_4.jpeg)

![](_page_35_Picture_5.jpeg)

#### **Suivre les conventions et les standards connus**

- **Barre de menu**
- **Barre d'icônes**
- **Barre des tâches**
- **Barre d'outils**
- **Arbre d'icônes de fichiers, de règles, etc.**

![](_page_36_Figure_6.jpeg)

![](_page_36_Figure_7.jpeg)

![](_page_37_Figure_0.jpeg)

![](_page_37_Picture_29.jpeg)

![](_page_38_Figure_0.jpeg)

!**menu Aide (A propos, Sommaire,..)** 

!**menu Affichage (Agrandir, Réduire ou Zoom; différents modes; Barres d'outils, menus experts, pieds de pages, etc.),** 

!**menus Fenêtres, Polices (ou Format),** 

!**menu Outils, parfois menu Modes**

![](_page_38_Figure_6.jpeg)

![](_page_39_Figure_0.jpeg)

![](_page_39_Figure_1.jpeg)

#### **La/les sélection(s) : l'argument caché de commandes d'édition**

- **Les commandes Couper / Copier / Coller portent sur la sélection.**
- **Les commandes de Couper/Coller permettent aussi la communication entre fenêtre d'applications.**
- 80 • **On copie du texte, des dessins, des images, des diapositives ou les objets représentés par l'application de manière générale.**

![](_page_40_Figure_4.jpeg)

#### **Les guides de style**

- **la convention SAM décrit l'utilisation d'une souris à trois boutons. SAM signifie**
	- **S pour Sélectionner (S = Select),**
	- **A pour Ajuster (A = Adjust),**
	- **M pour Menu (M = Menu).**
- **la navigation (sur les** *widgets***) à partir du clavier est également prévue (touches tab et flèches).**

![](_page_41_Figure_6.jpeg)

- **Les raccourcis clavier et les mnémoniques sont également prévus par les** *toolkits* **et faciles à coder (suivre les standards)**
	- **vi puis emacs sous Unix** → **Ctr X, ctr C, ctr V** → **les mêmes combinaisons avec d'autres modifieurs sous Macintosh**
	- – **même chose avec : Ctr A, Ctr E, Ctr B, Ctr F, Esc W, etc.**
- **En Java Swing, pensez à mettre des** *tooltips (***infos bulles***)* **et pour la cohérence entre la barre d'icônes et la barre de menu, utiliser des**  *Actions***.**

84

85  *Utilisez les objets de l'interface graphique pour l'usage prévu par les concepteurs de ces objets*  • **Ainsi, les séparateurs permettent de séparer les items des menus, les icônes des barres d'icônes, de délimiter des zones dans des boîtes de dialogue.**  • **Les panneaux et les onglets de fenêtres permettent de diviser les fenêtres.**

![](_page_43_Figure_0.jpeg)

![](_page_43_Picture_1.jpeg)

- **Les flèches servent à indiquer qu'une barre peut se prolonger, qu'un menu est accessible, ou que l'on peut monter ou descendre.**
- **Les ascenseurs permettent la navigation horizontale et verticale.**
- **Les boîtes de dialogues standards (sélecteur de fichiers, boîtes de sélection, d'avertissement, de lecture d'entrées, etc.) fournissent un ensemble facilement utilisable et uniformisent l'interface.**

88

89 • **Les popup menus permettent d'accéder rapidement à des commandes contextuelles.**  • **Les menus de pattern permettent de sélectionner des couleurs, des fonds, ou des objets représentés sous forme d'icônes (comme différentes formes de pinceaux).**  • **Les arbres de Java permettent de définir des arborescences semblables à celles utilisées par les gestionnaires de fichiers.** 

![](_page_45_Picture_9.jpeg)

![](_page_45_Picture_1.jpeg)

![](_page_46_Picture_0.jpeg)

![](_page_46_Picture_11.jpeg)

![](_page_47_Picture_14.jpeg)

![](_page_47_Figure_1.jpeg)

![](_page_48_Picture_0.jpeg)

![](_page_48_Figure_1.jpeg)

![](_page_49_Picture_0.jpeg)

![](_page_49_Figure_1.jpeg)

#### **Conclusion**

 *Espérons que ces règles vous permettent de mieux concevoir et définir vos interfaces.* 

*Dans la pratique, appliquer tous ces principes simultanément n'est pas toujours possible et l'on a souvent des dilemmes à résoudre et des choix à effectuer.*

*Dans la présentation de votre travail, pensez à justifier vos choix.*